1

## **Scripting the Unscriptable GUI Scripts in AppleScript**

 $\bullet\bullet\bullet$ 

**Thursday, July 20 - 1:30pm** https://sched.co/1MmYG

Circa macOS 13.4.1

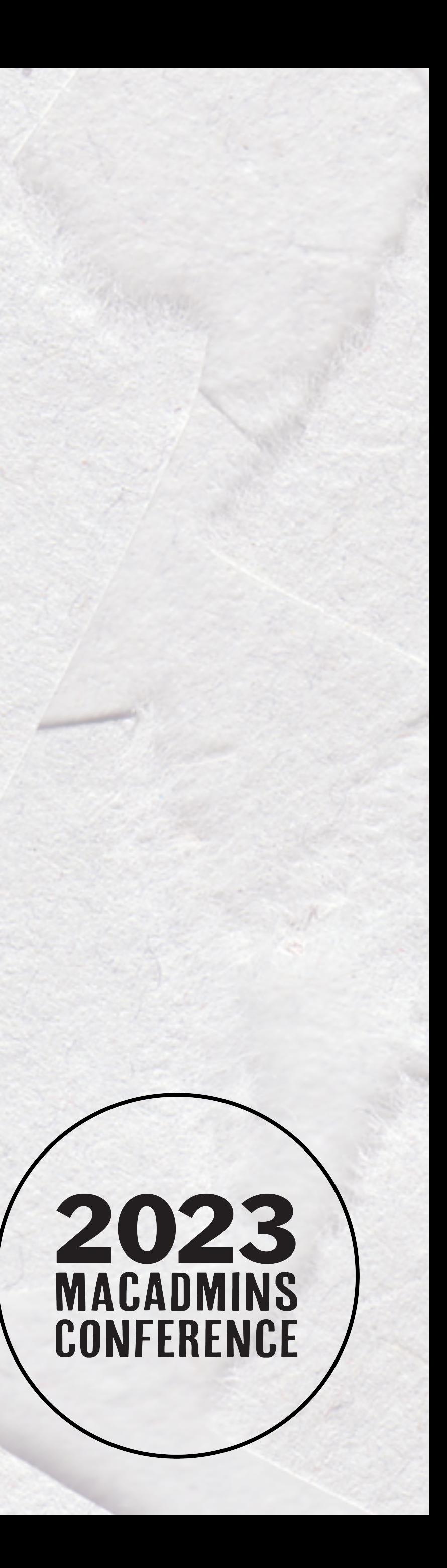

### Ross Matsuda **Apple Systems** Engineer at Ntiva

MacAdmins Slack: @Xirias

www.sudoade.com

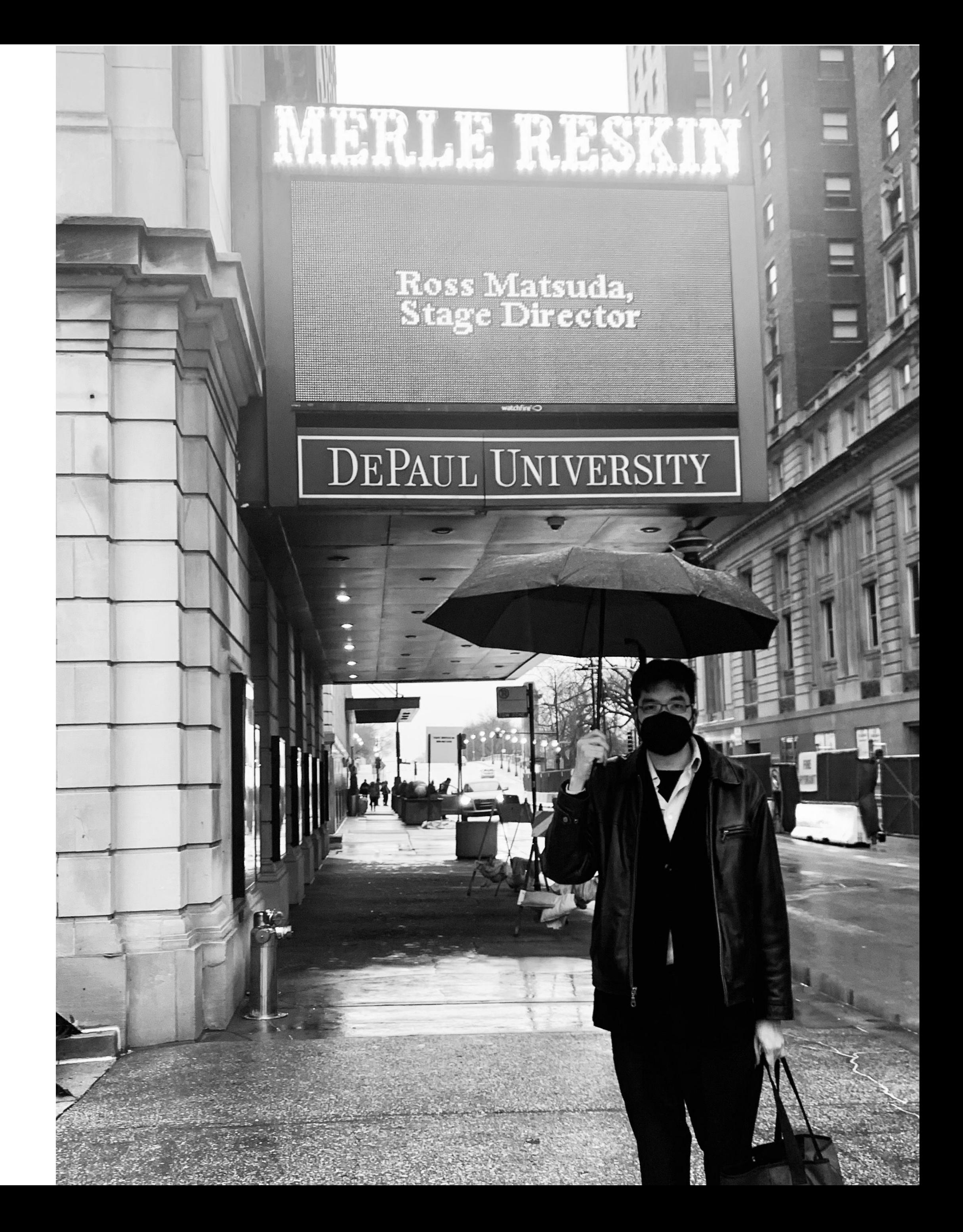

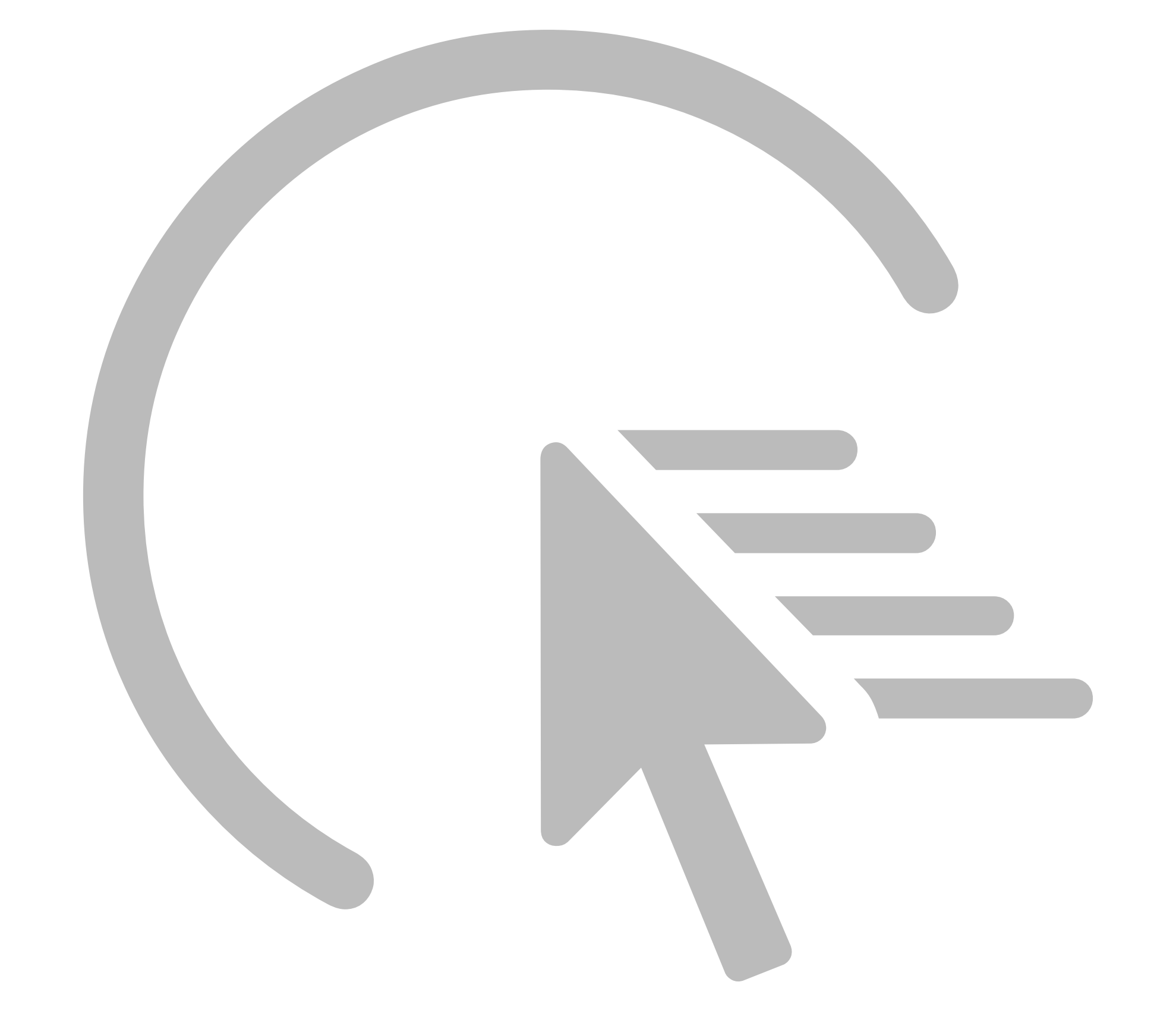

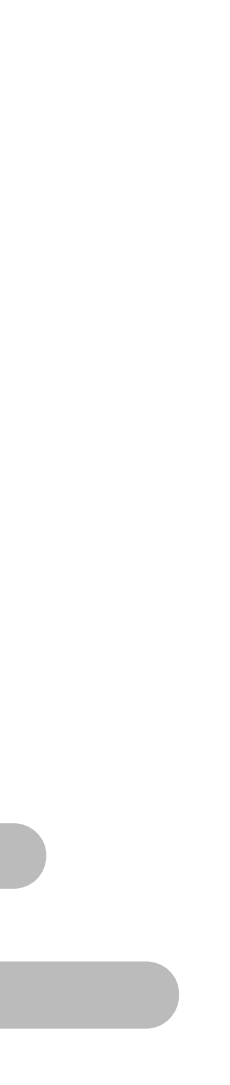

- Simulating user action and input
- Handled in AppleScript
- A terrible idea

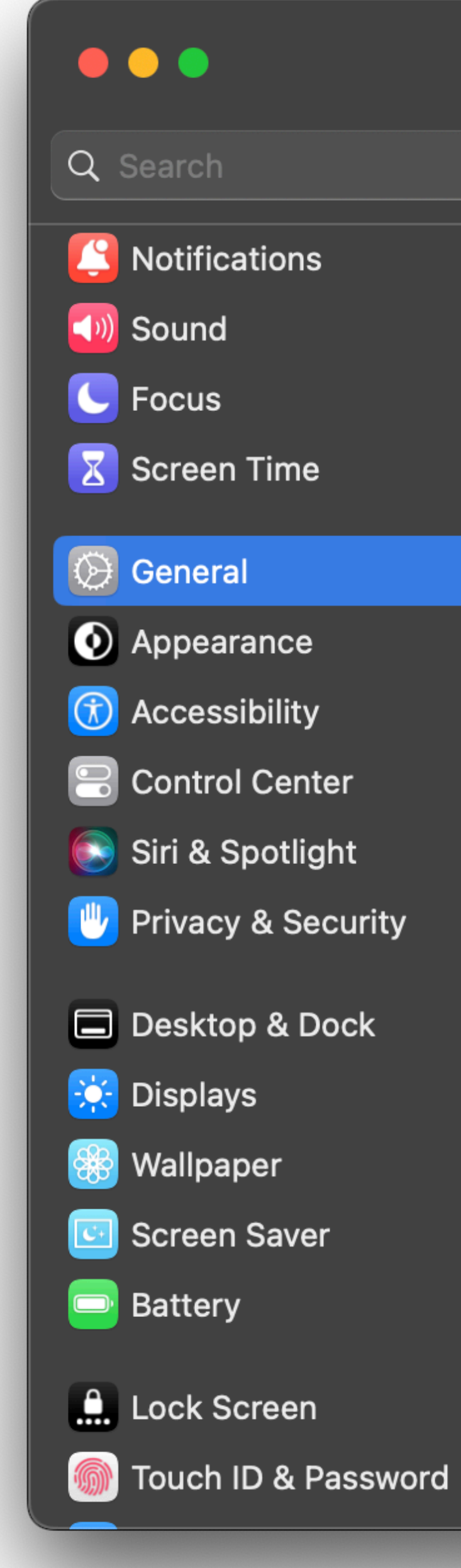

### $\langle$  Sharing

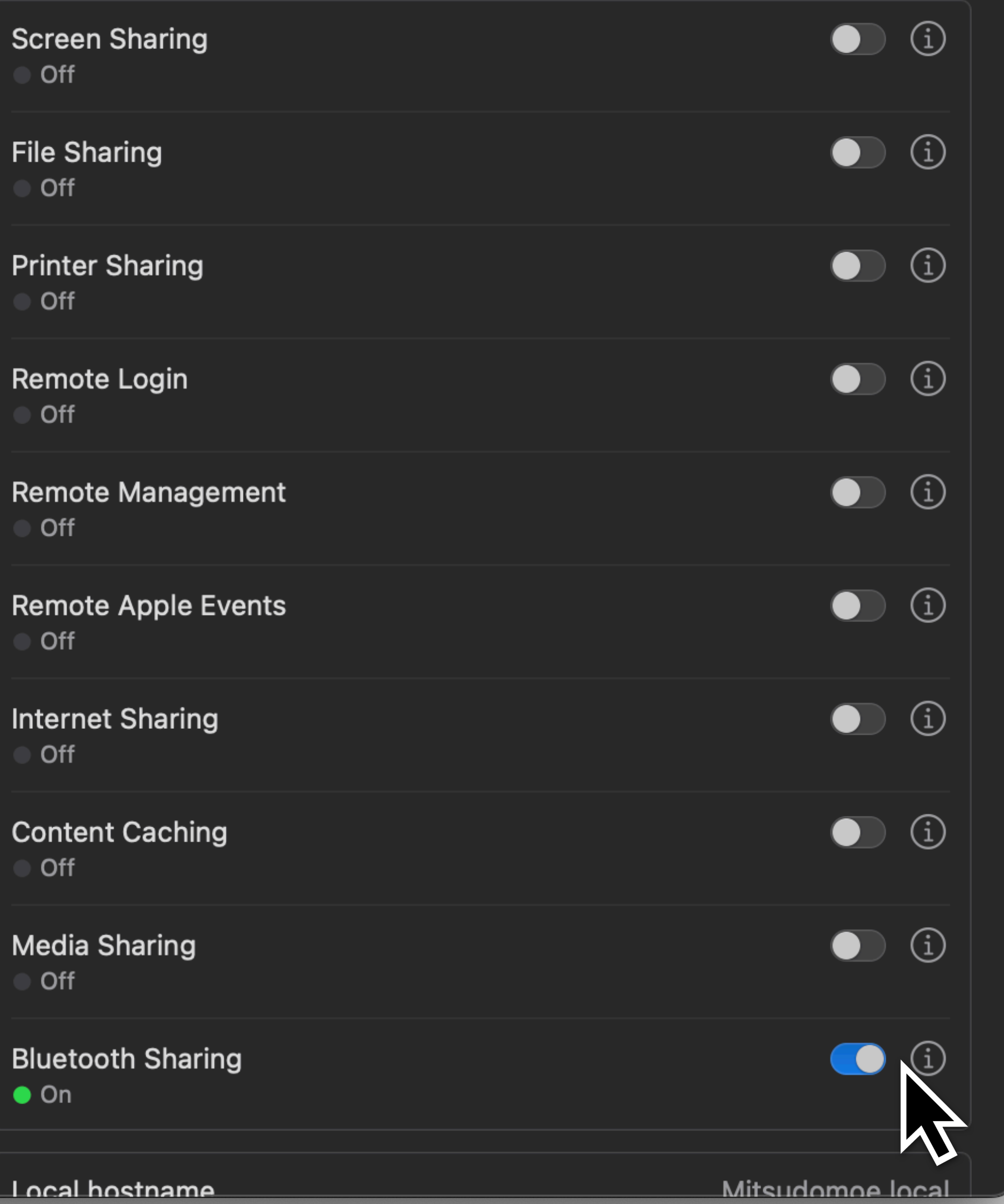

# /usr/bin/sudo -u "\$CURRENT\_USER" \ /usr/bin/defaults -currentHost write \ -bool false

com.apple.Bluetooth PrefKeyServicesEnabled

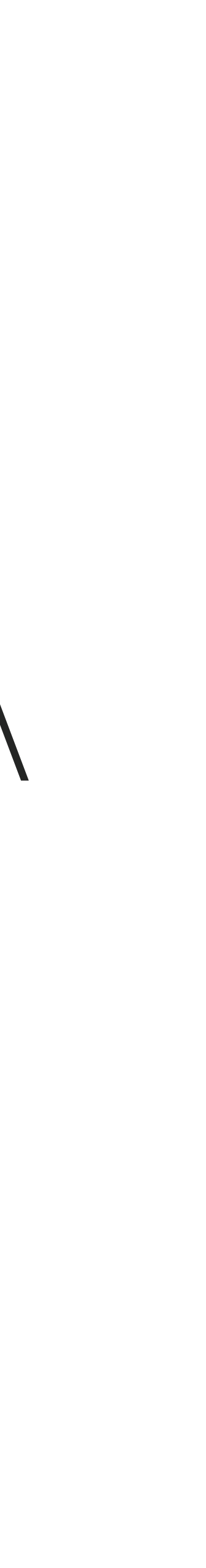

### **What is GUI scripting? Example 1**

Microsoft Word:

Set grammar to expect two spaces after a period instead of one.

 $\bullet\bullet\bullet$ 6

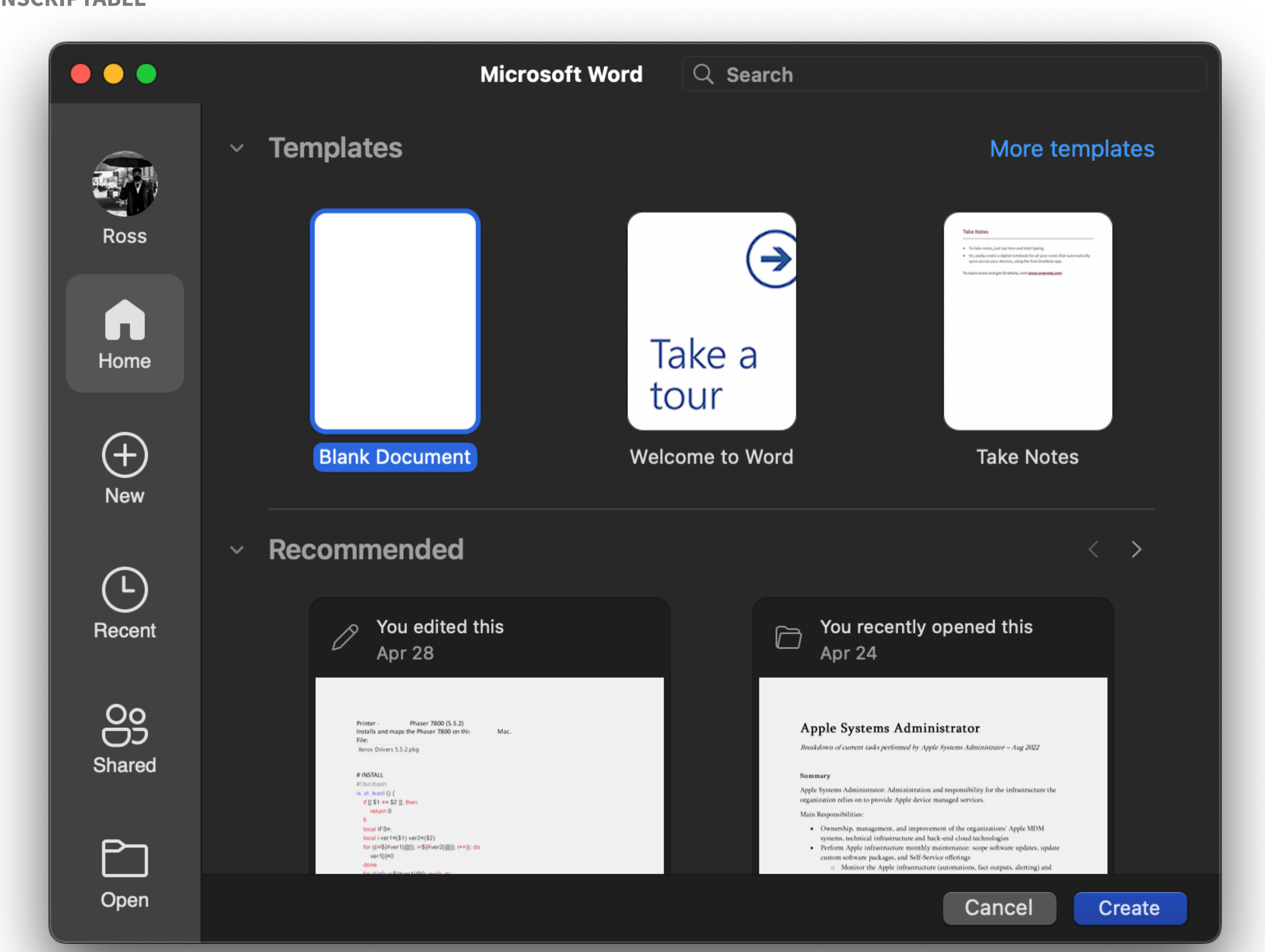

 $\bullet\bullet\bullet$ 6

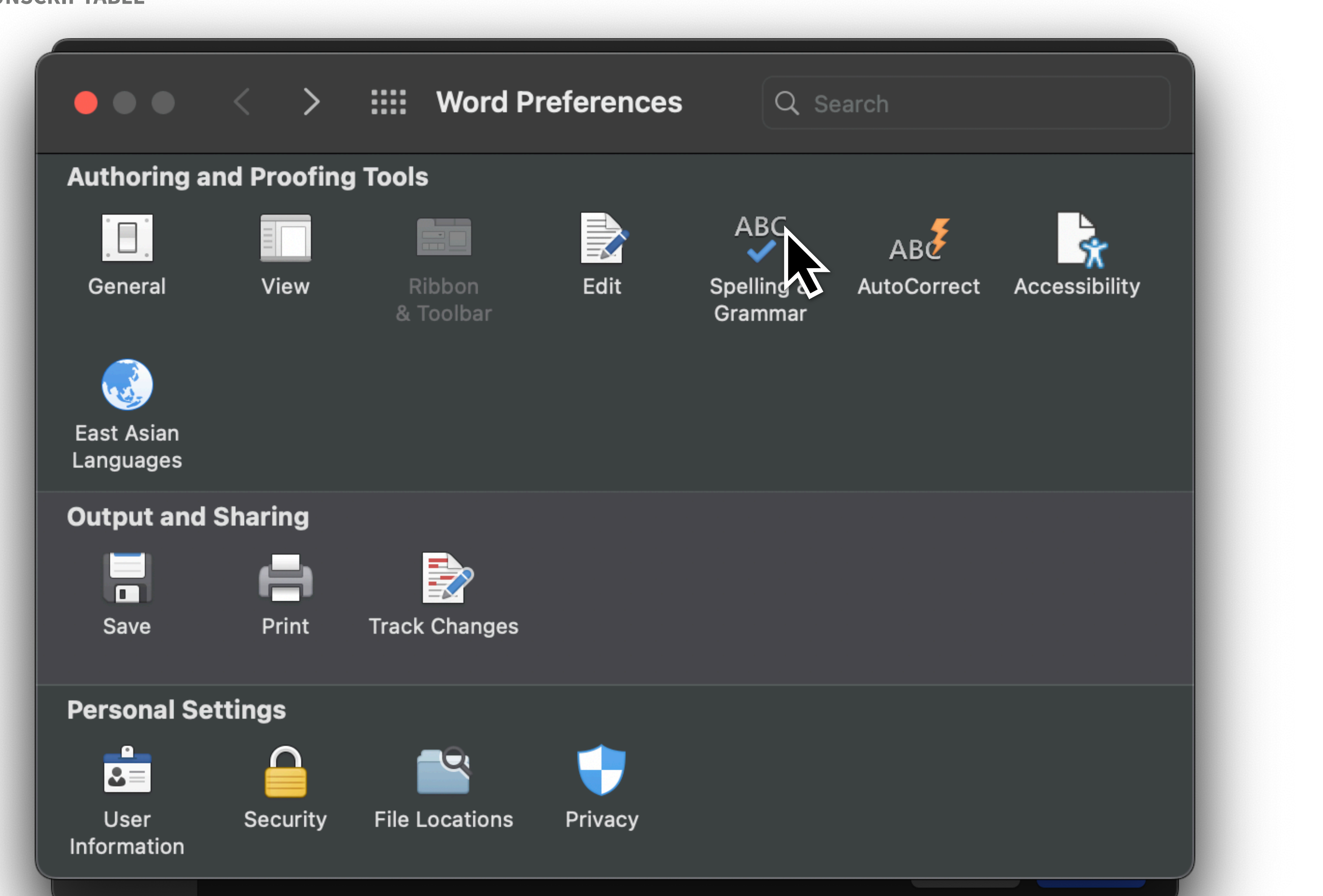

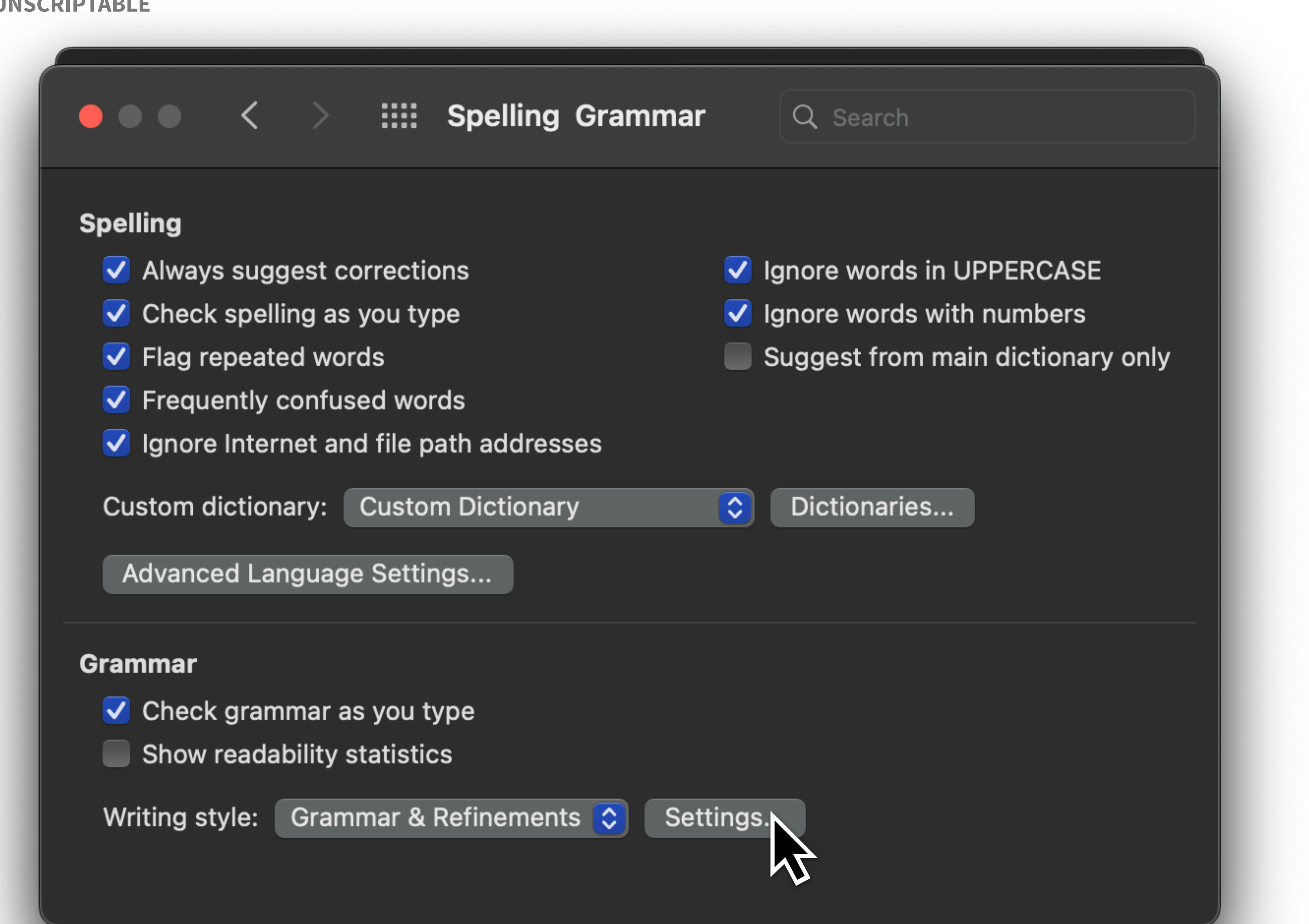

### **Spelling**

 $\bullet\bullet\bullet$ 

- V Always suggest corred
- $\triangledown$  Check spelling as you
- $\sqrt{\phantom{a}}$  Flag repeated words
- V Frequently confused
- $\sqrt{\phantom{a}}$  Ignore Internet and fill

Custom dictionary: Cus

**Advanced Language Se** 

### Grammar

- $\triangledown$  Check grammar as yo
- Show readability statis

Writing style: Grammar

### Writing style:

H

- $\sqrt{\phantom{a}}$  Academic Degrees
- Adjective Used instead of Adverb  $\blacktriangledown$
- Adjective Used instead of Noun  $\blacktriangledown$
- Adjective Used instead of Verb  $\blacktriangledown$
- Adverb instead of Adjective
- **Agreement within Noun Phrases**
- "An" "And" Confusion  $\blacktriangledown$
- 
- $\blacktriangledown$ Capitalization

### **Require**

Punctuati

**Reset All** 

### **Grammar Settings**

Grammar & Refinements  $\Diamond$ 

Grammar and style options:

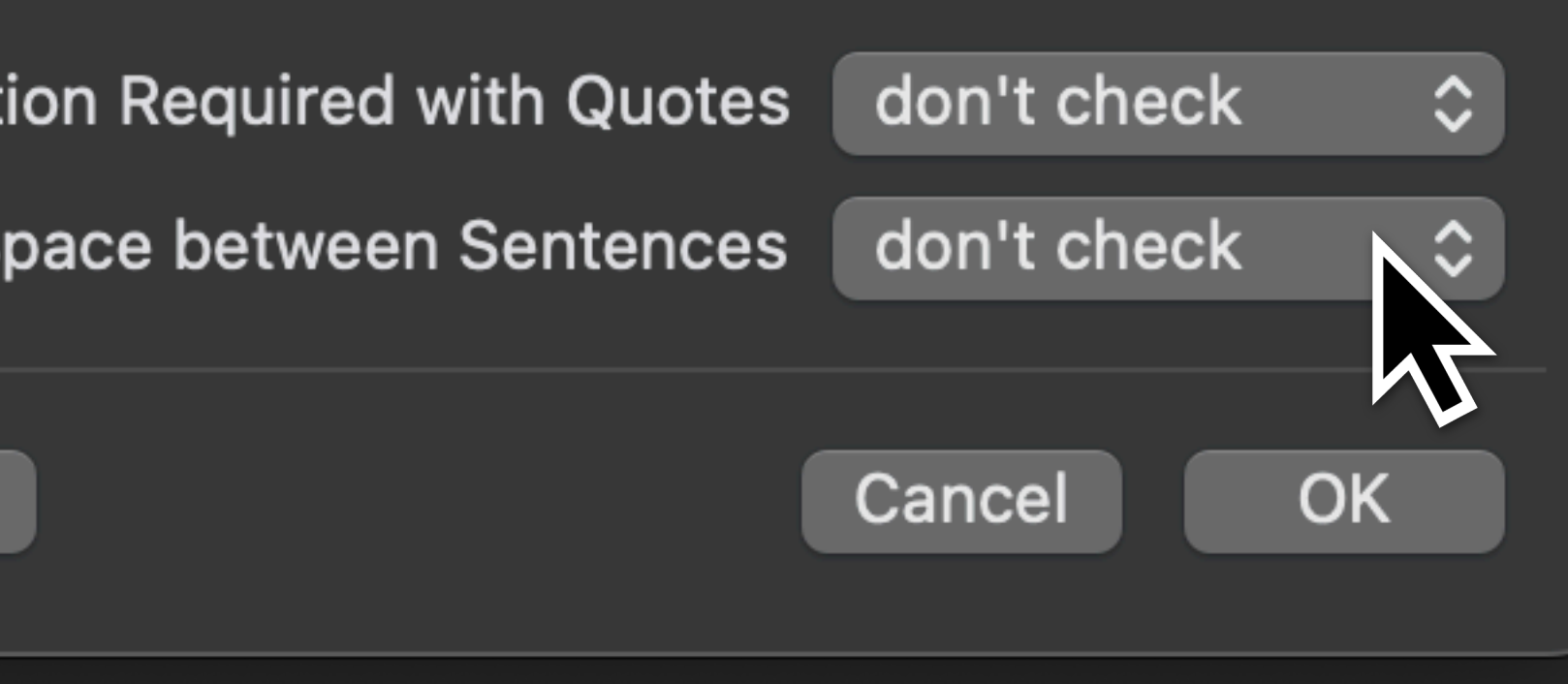

### **Spelling**

 $\bullet\bullet\bullet$ 

- V Always suggest corred
- Check spelling as you
- $\sqrt{\phantom{a}}$  Flag repeated words
- $\sqrt{\phantom{a}}$  Frequently confused \
- $\sqrt{\phantom{a}}$  Ignore Internet and fill

Custom dictionary: Cus

**Advanced Language Se** 

### Grammar

- $\triangledown$  Check grammar as yo
- Show readability statis

Writing style: Grammar

### Writing style:

- **Academic Degrees**  $\blacktriangledown$
- Adjective Used instead of Adverb  $\blacktriangledown$
- Adjective Used instead of Noun
- Adjective Used instead of Verb
- Adverb instead of Adjective
- **Agreement within Noun Phrases**
- "An" "And" Confusion  $\blacktriangledown$
- 
- Capitalization  $\blacktriangledown$

### **Require**

**Punctuation Required with Quotes** don't check  $\Diamond$ Space between Sentences v don't check one space two space **Reset All** M

### **Grammar Settings**

Grammar & Refinements  $\Diamond$ 

Grammar and style options:

### **Spelling**

 $\bullet\bullet\bullet$ 

V Always suggest corre

 $\langle$ 

- $\triangledown$  Check spelling as you
- $\sqrt{\phantom{a}}$  Flag repeated words
- V Frequently confused
- $\blacktriangledown$  Ignore Internet and fill

**Custom dictionary:** Cus

Advanced Language Se

### Grammar

- $\triangledown$  Check grammar as yo
- $\blacksquare$  Show readability statis

Writing style: Grammar **Writing sty** 

87

### Grammar a

- $\sqrt{\phantom{a}}$  Acad  $\sqrt{\phantom{a}}$  Adjec
- $\sqrt{\phantom{a}}$  Adjec
- $\blacktriangledown$ Adjec
- $\blacktriangledown$ Adve
- $\blacktriangledown$ Agree
- $\blacktriangledown$ "An"
- $\blacktriangledown$ Capit

Require

**Punctua** 

**Reset All** 

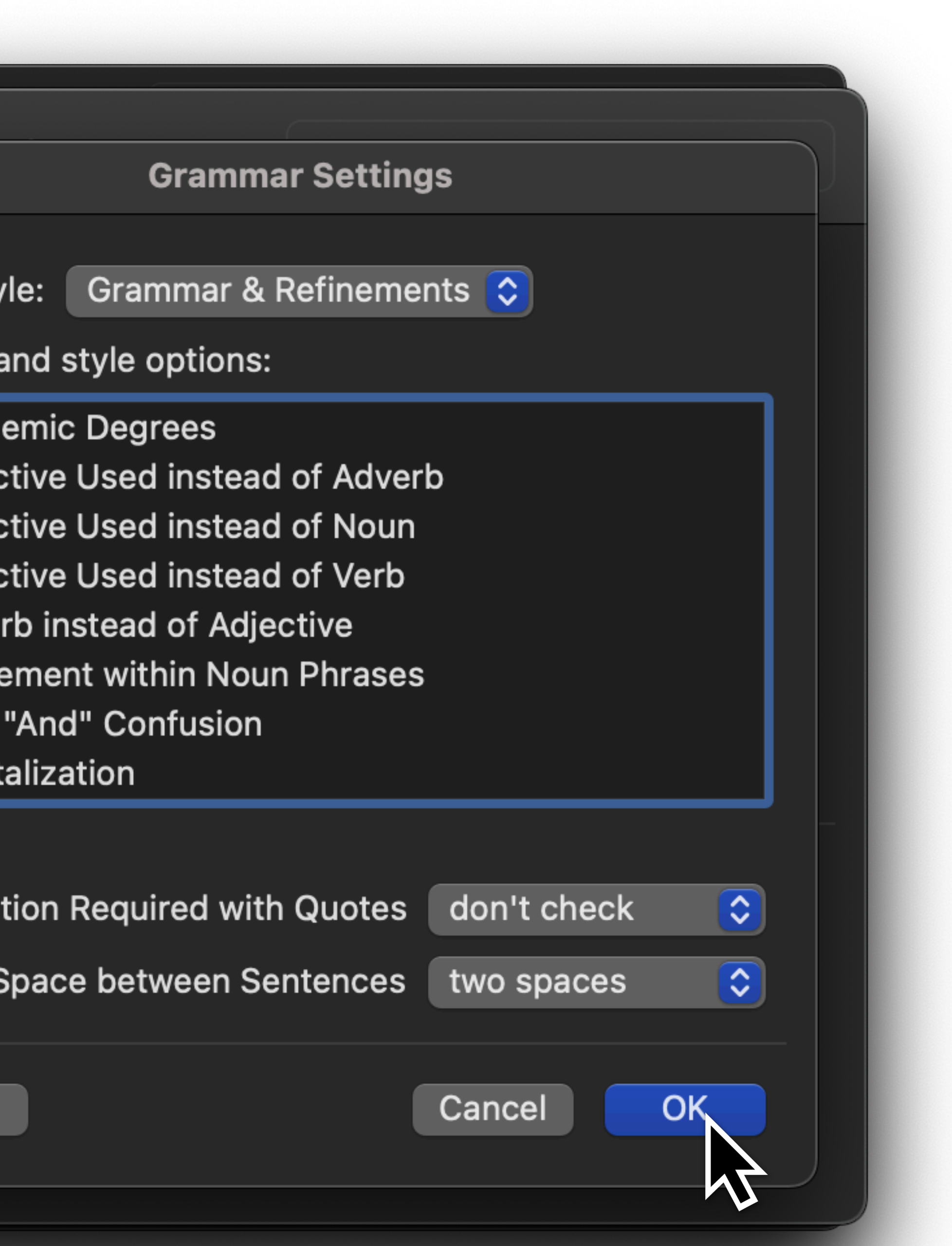

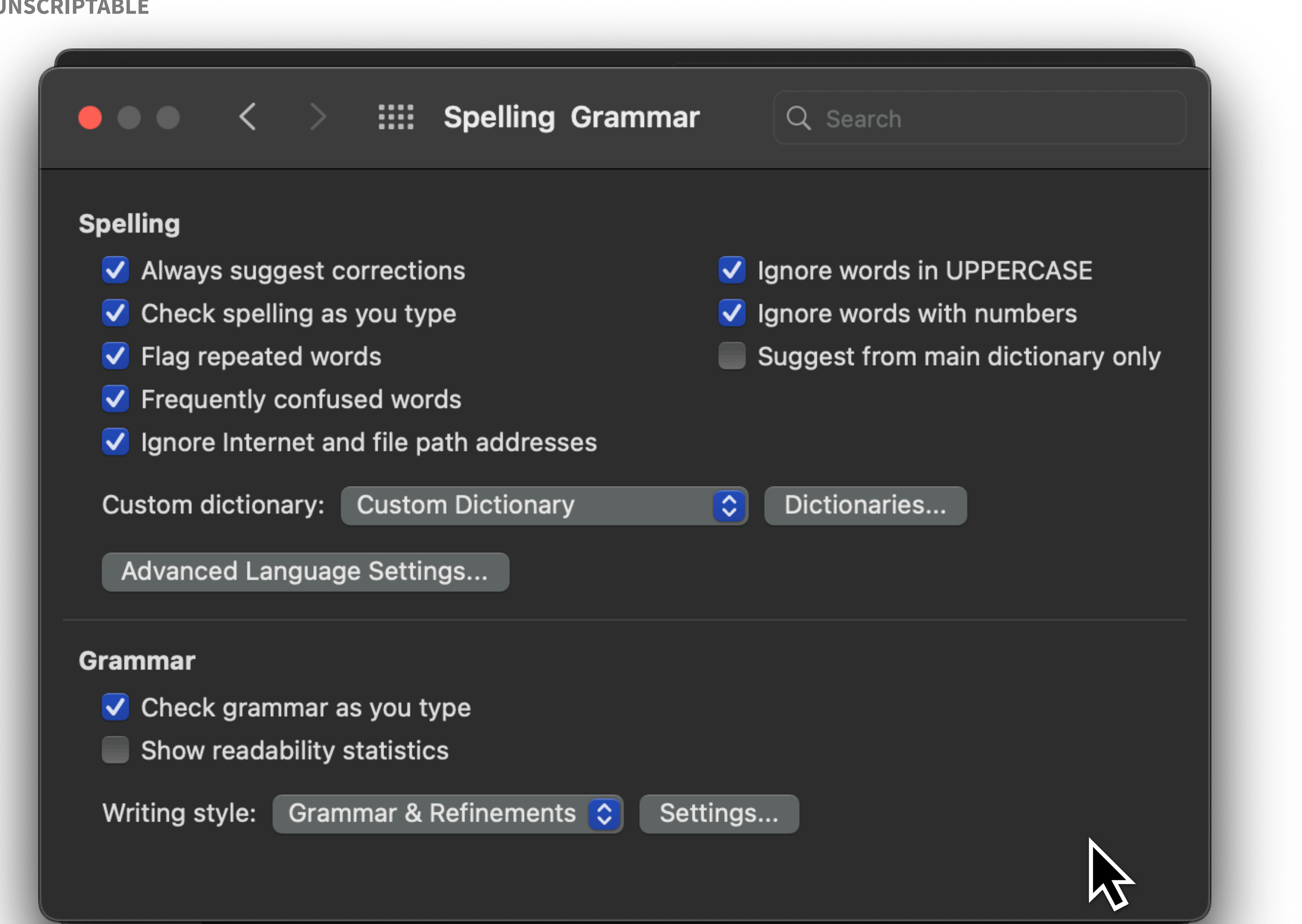

### **What is GUI scripting? Example 2** Finder:

Connect to Server Bookmark

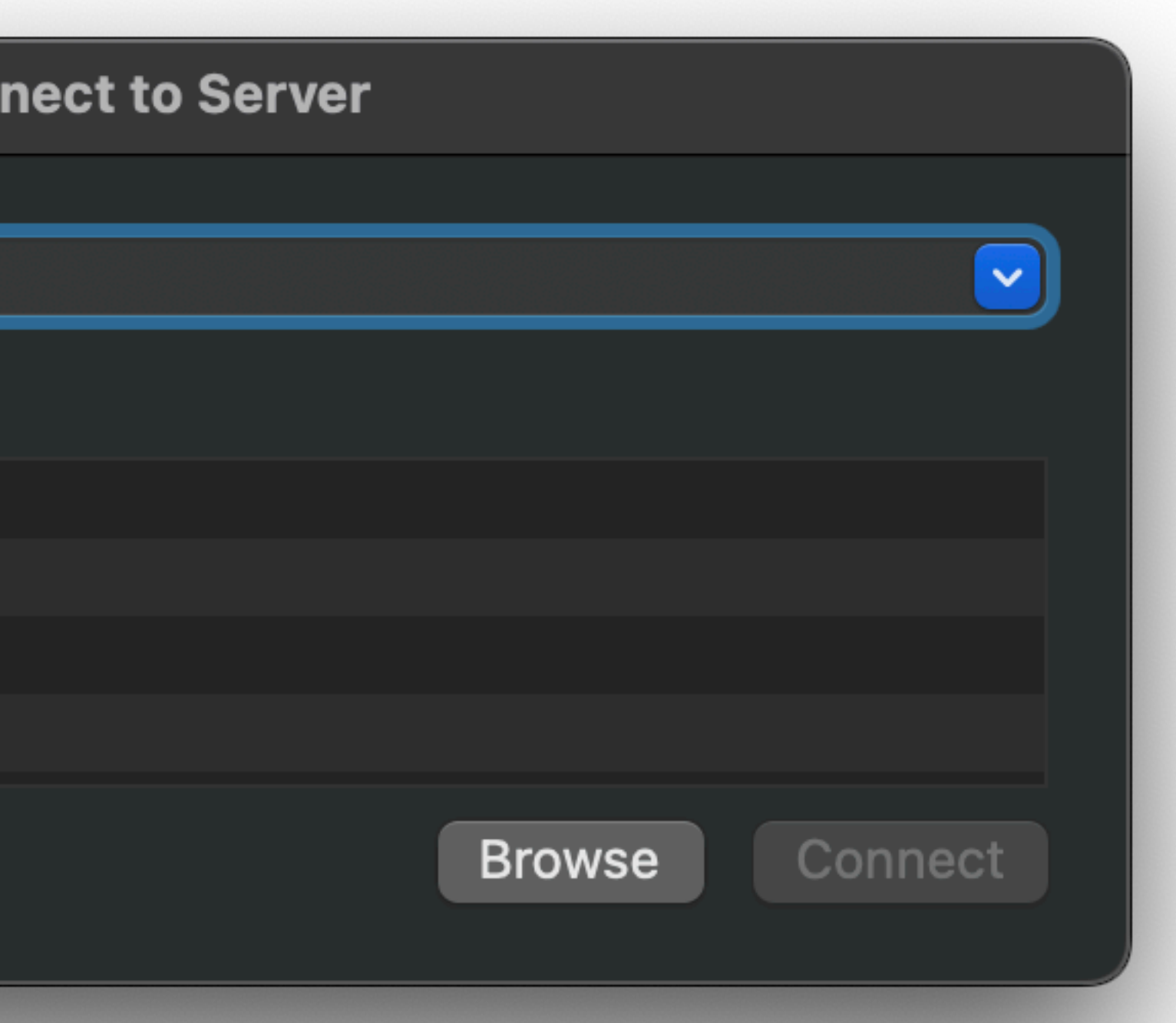

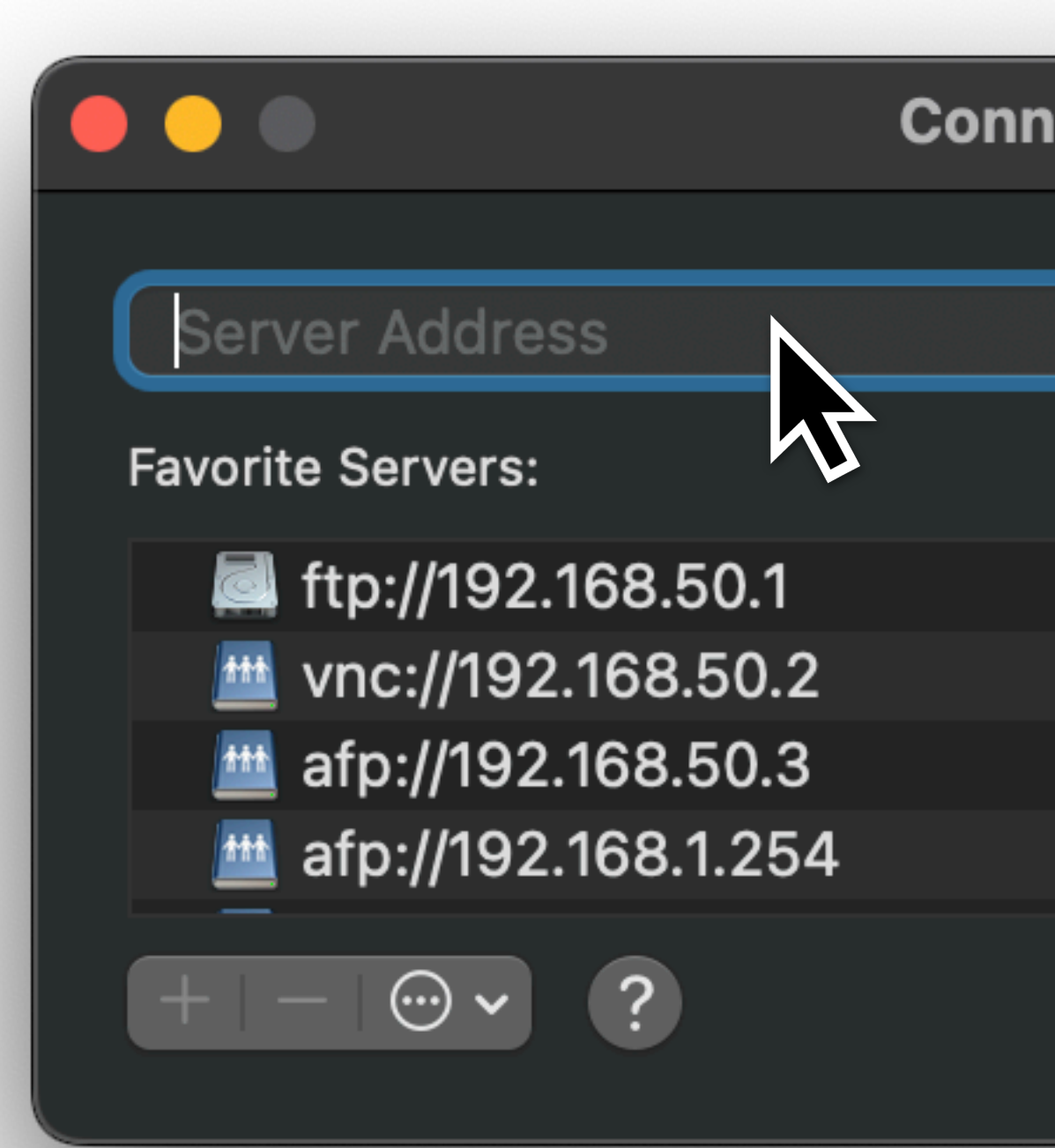

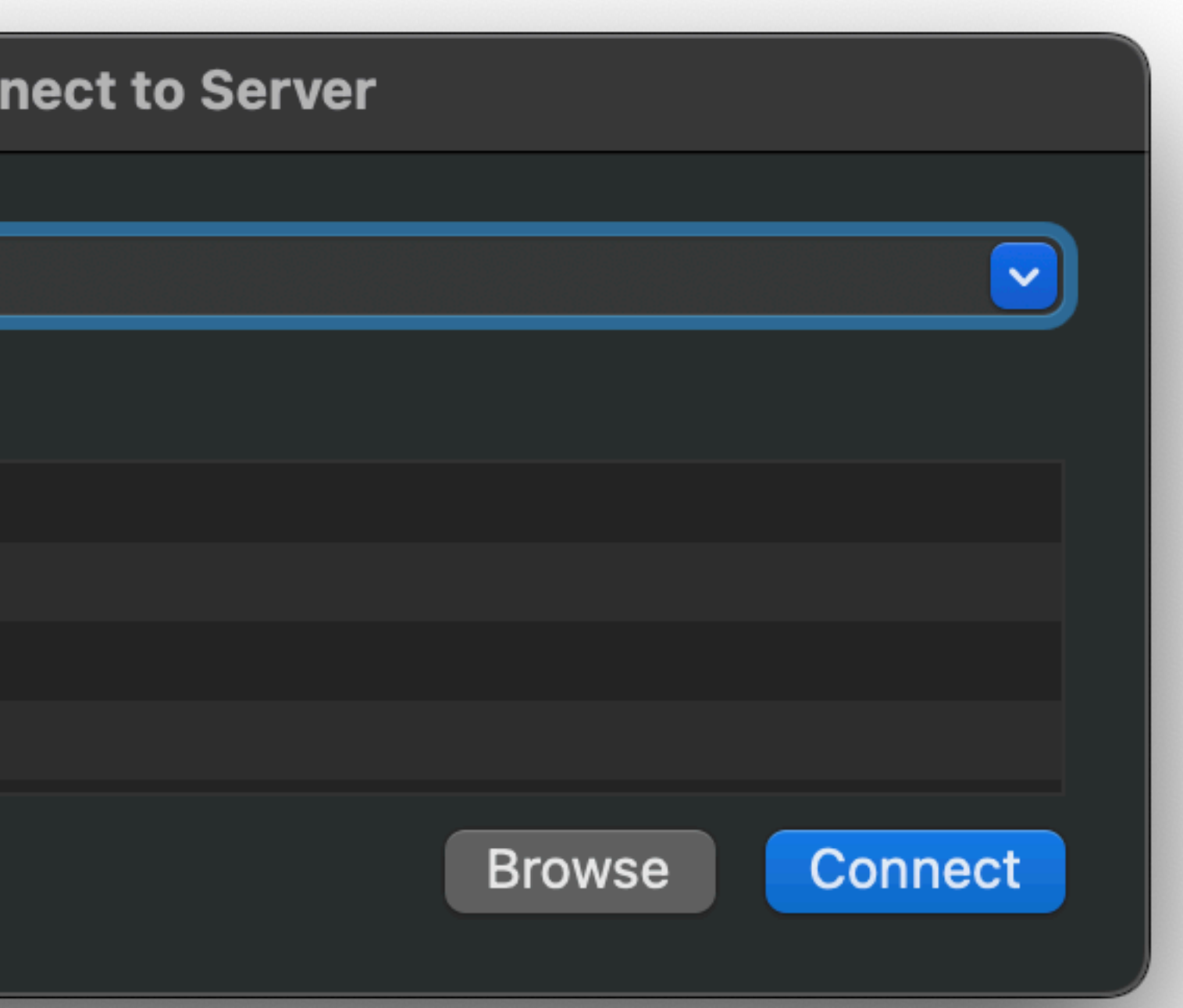

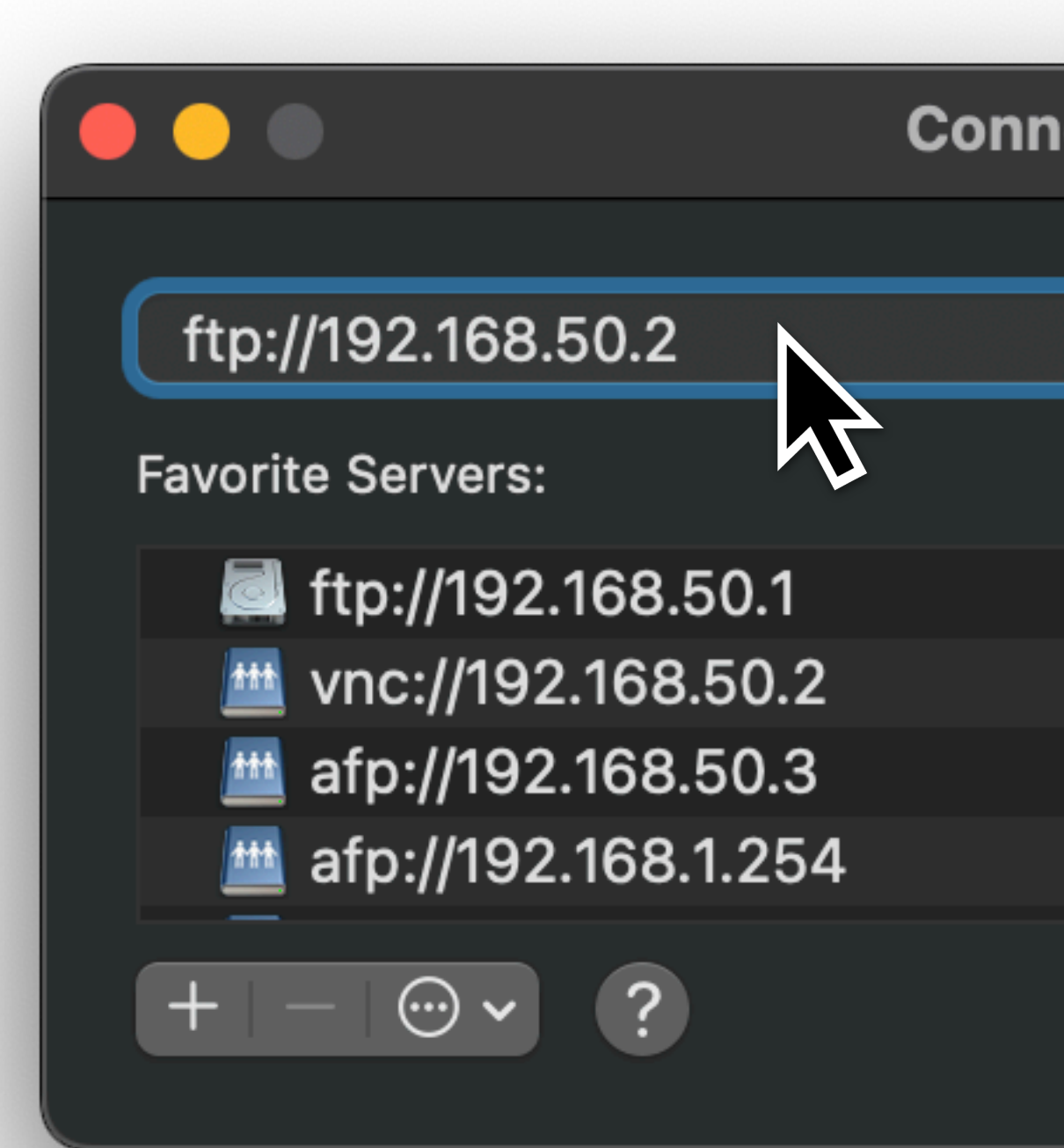

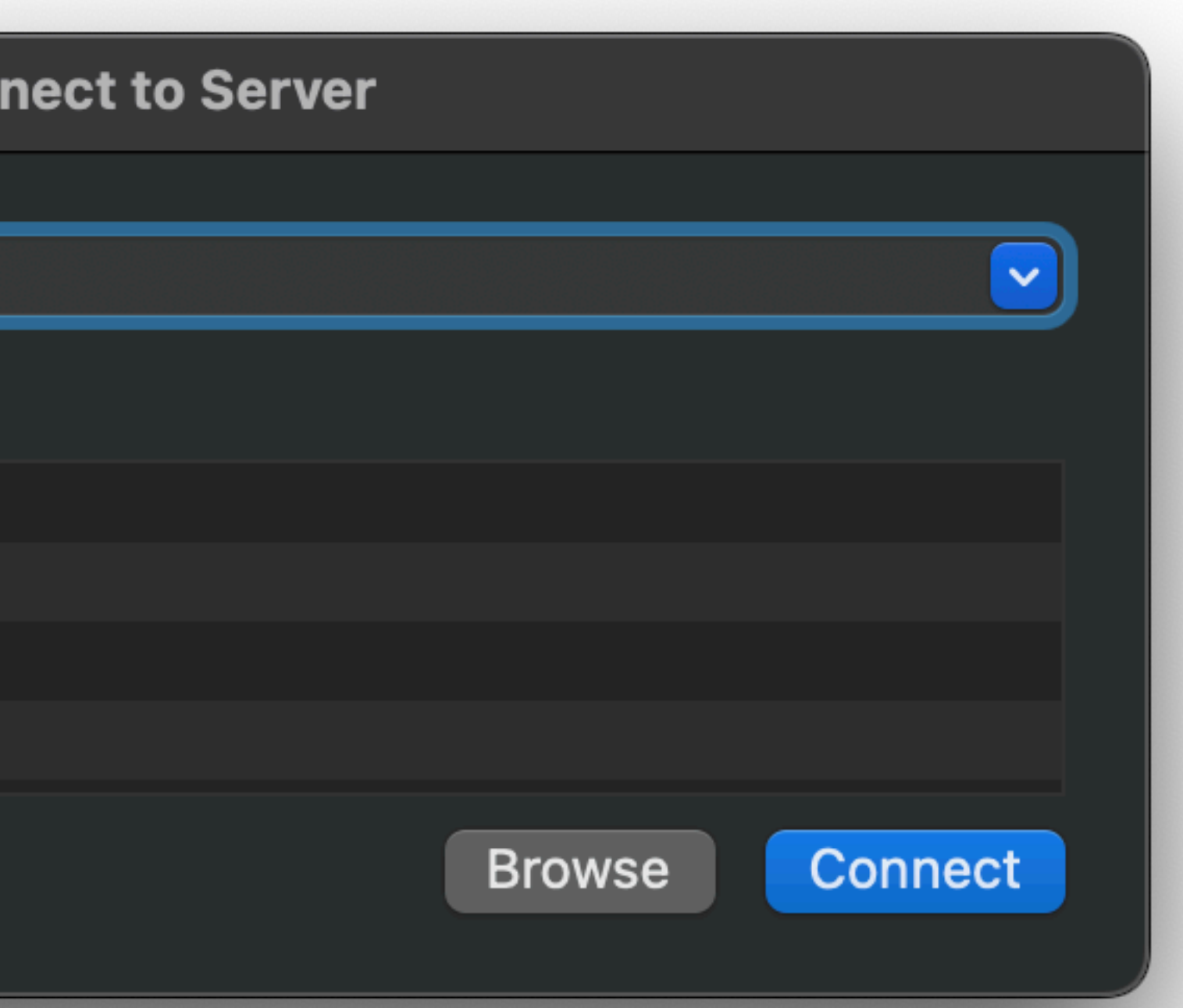

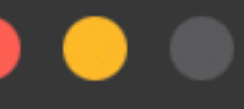

Con

ftp://192.168.50.2

 $+ - \odot \sim$  ?

**Favorite Servers:** 

- ttp://192.168.50.1
- vnc://192.168.50.2 埜
- $\frac{144}{111}$  afp://192.168.50.3
- $\frac{144}{111}$  afp://192.168.1.254

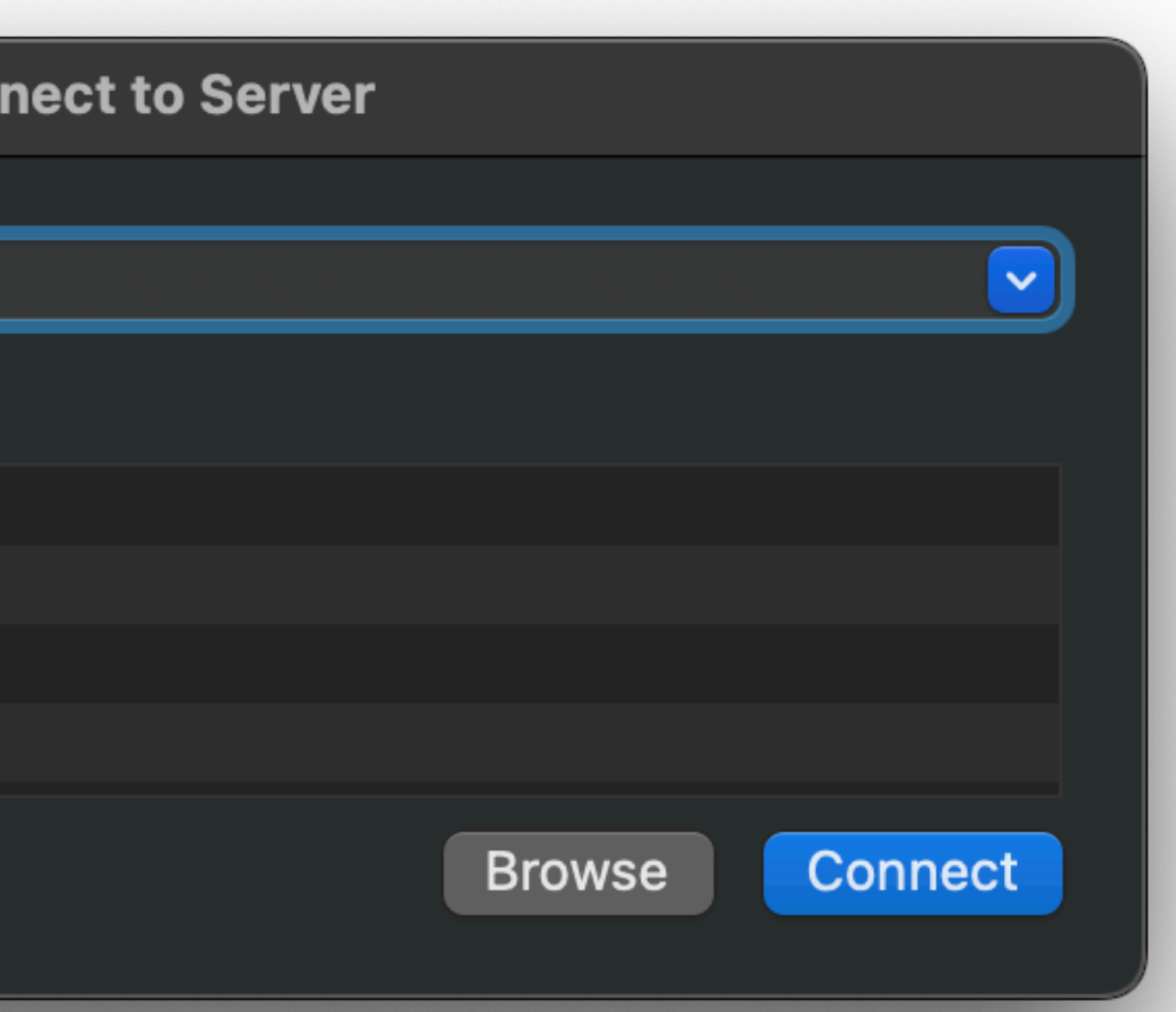

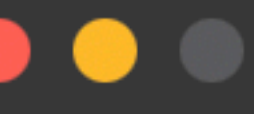

Con

ftp://192.168.50.2

 $\sqrt{2-\Theta}$  (?

**Favorite Servers:** 

- ttp://192.168.50.2
- ttp://192.168.50.1
- $\frac{144}{100}$  vnc://192.168.50.2
- $\frac{144}{111}$  afp://192.168.50.3

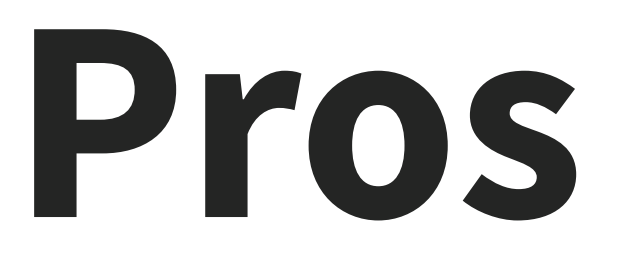

- You can automate things that don't have traditional CLI or MDM configurations
- Support desk time savings
- Makes you look like a spooky ghost

### That's it. That's the slide.

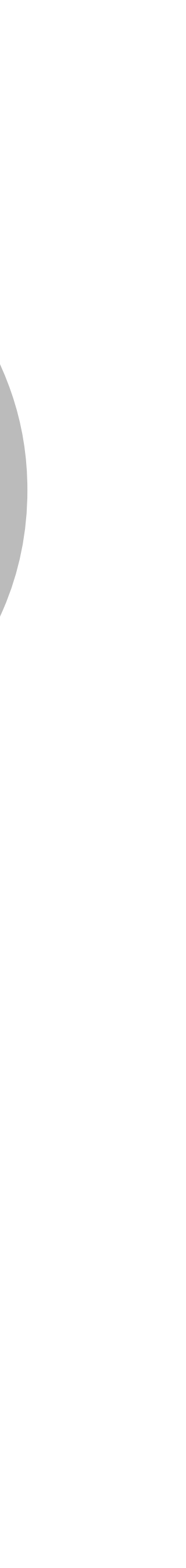

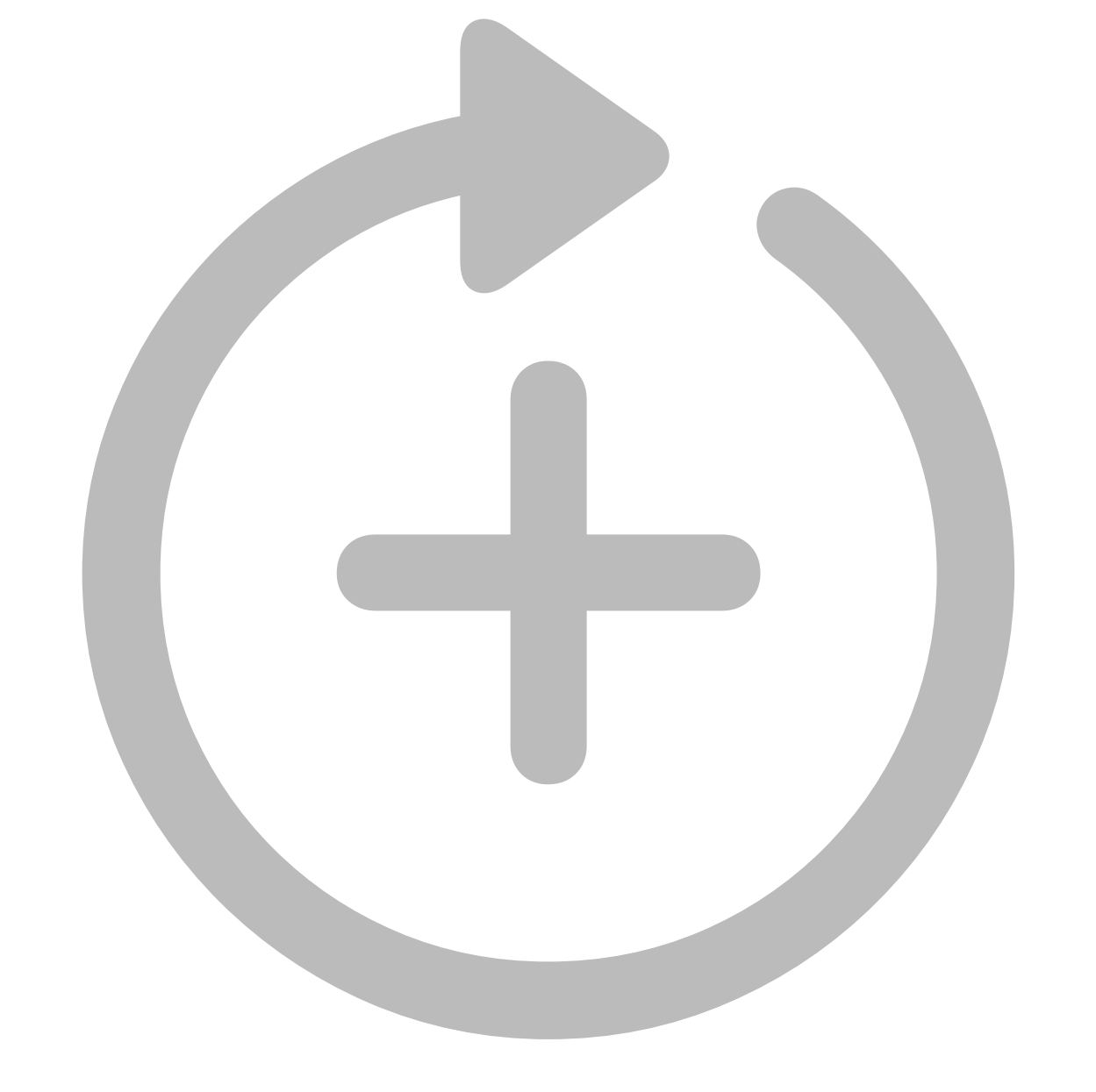

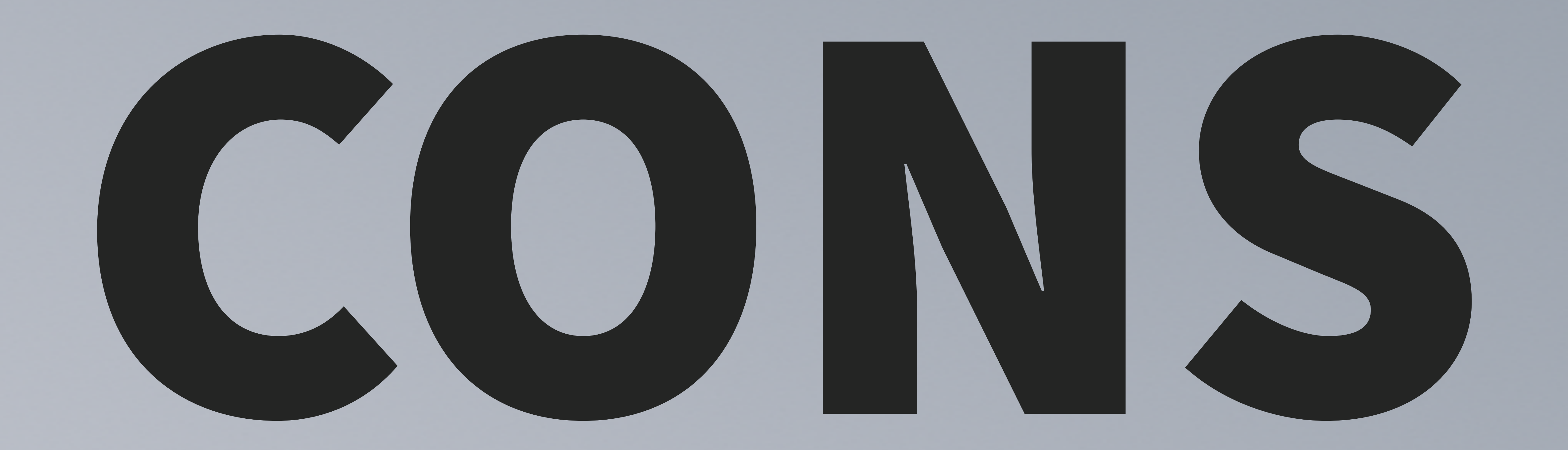

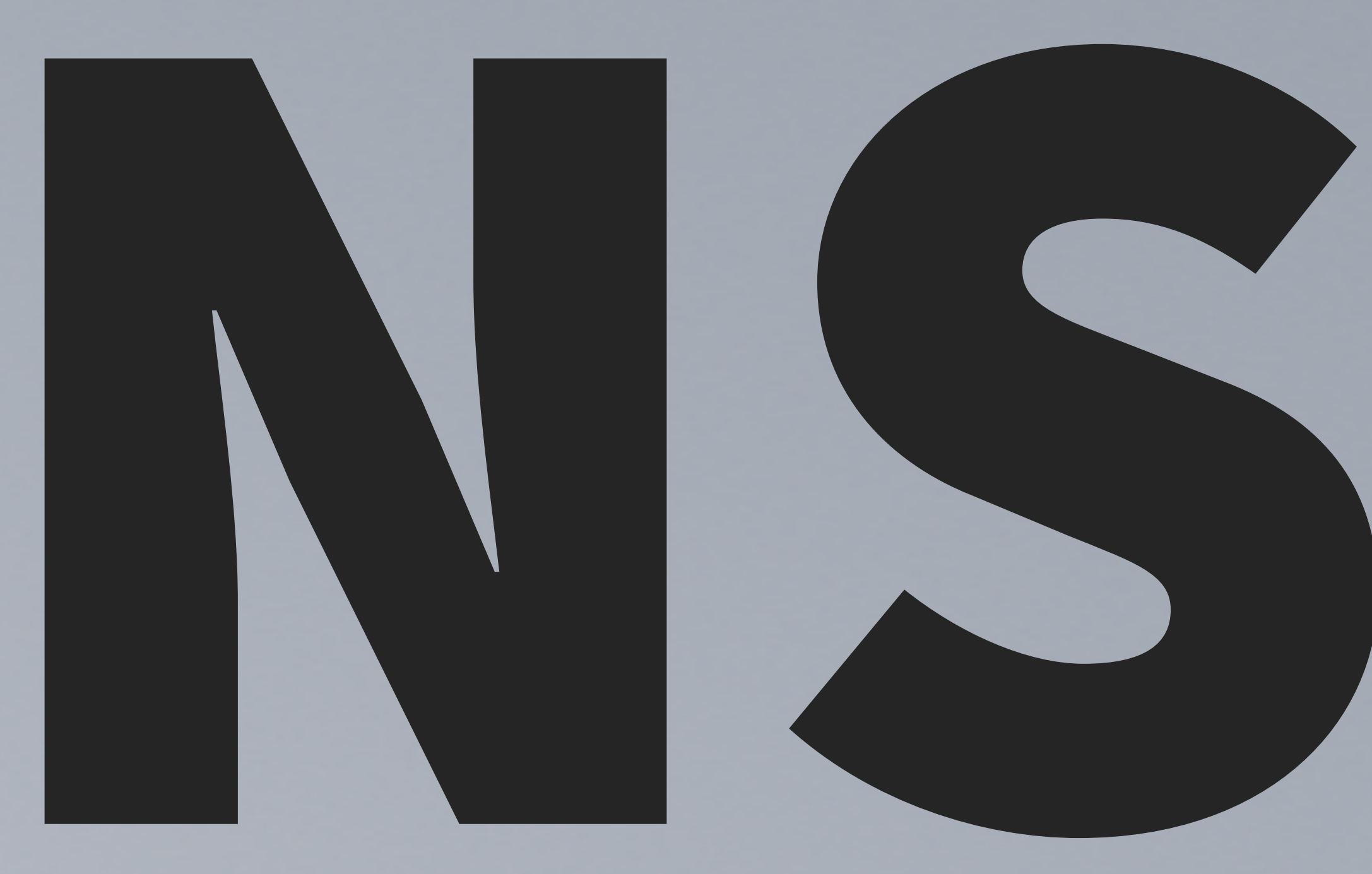

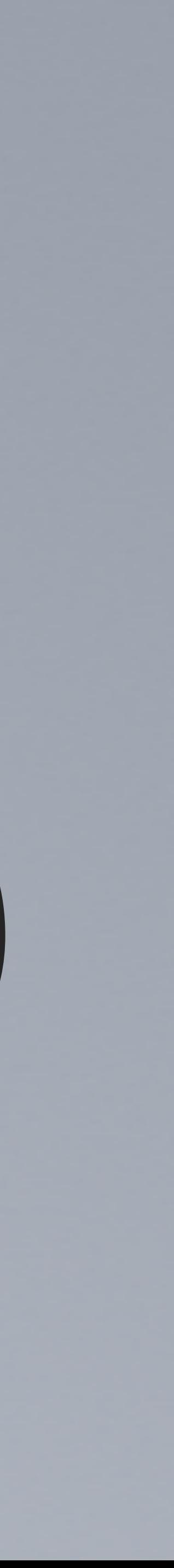

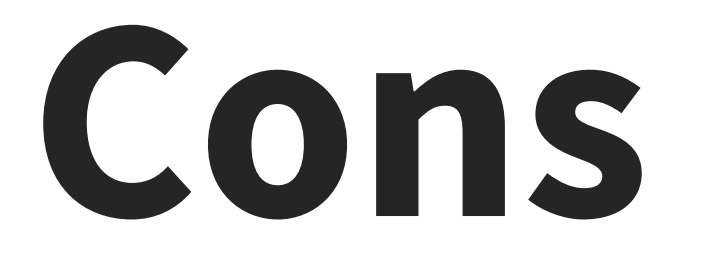

- Fragile
- OS-specific
- Software version-specific
- Specific-specific

### **Cons**

 $\begin{array}{c} \bullet \\ 12 \end{array}$ 

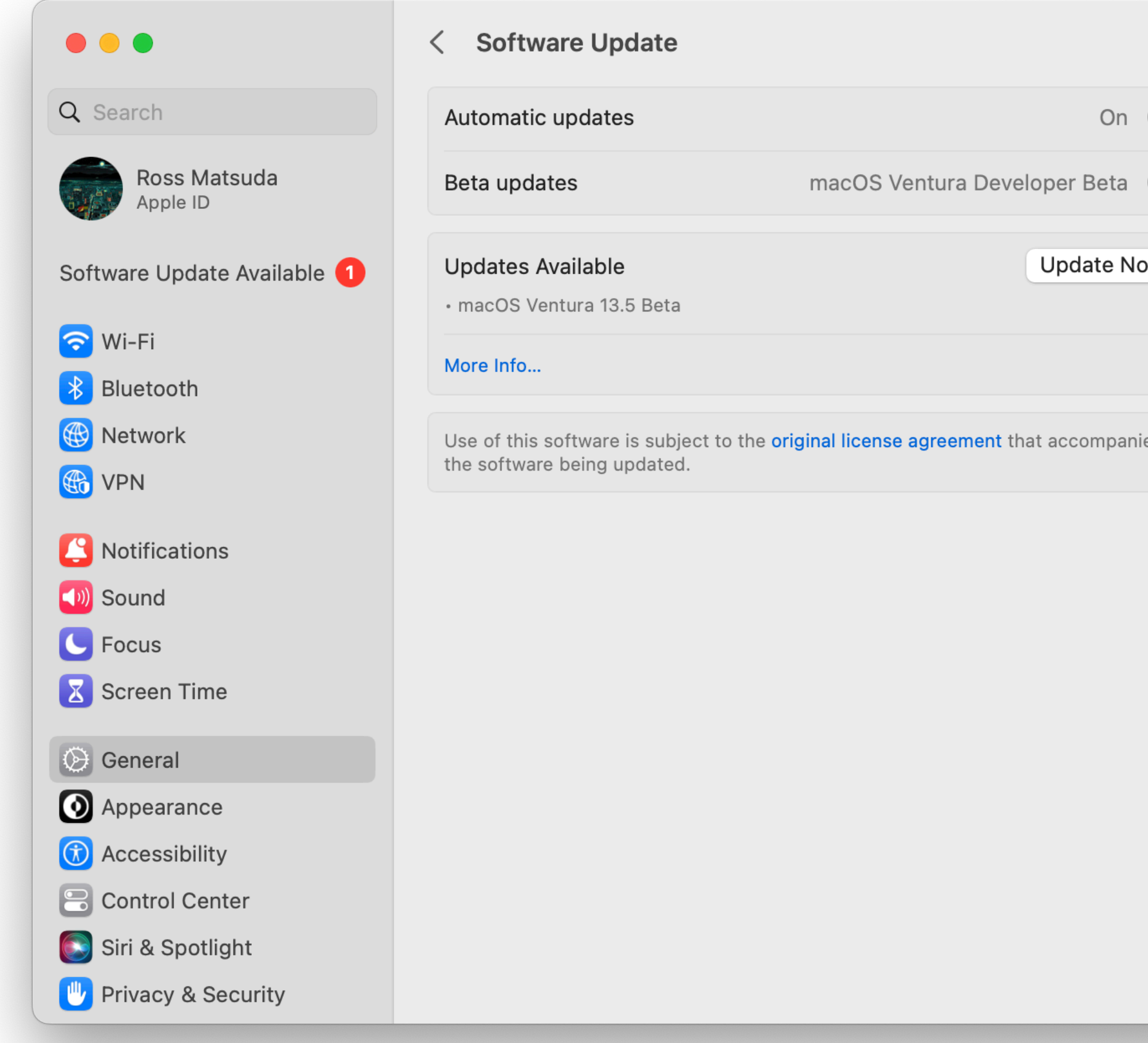

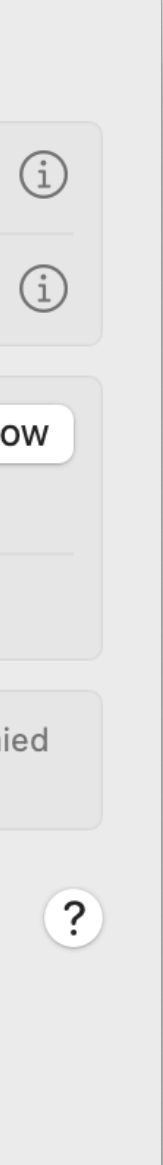

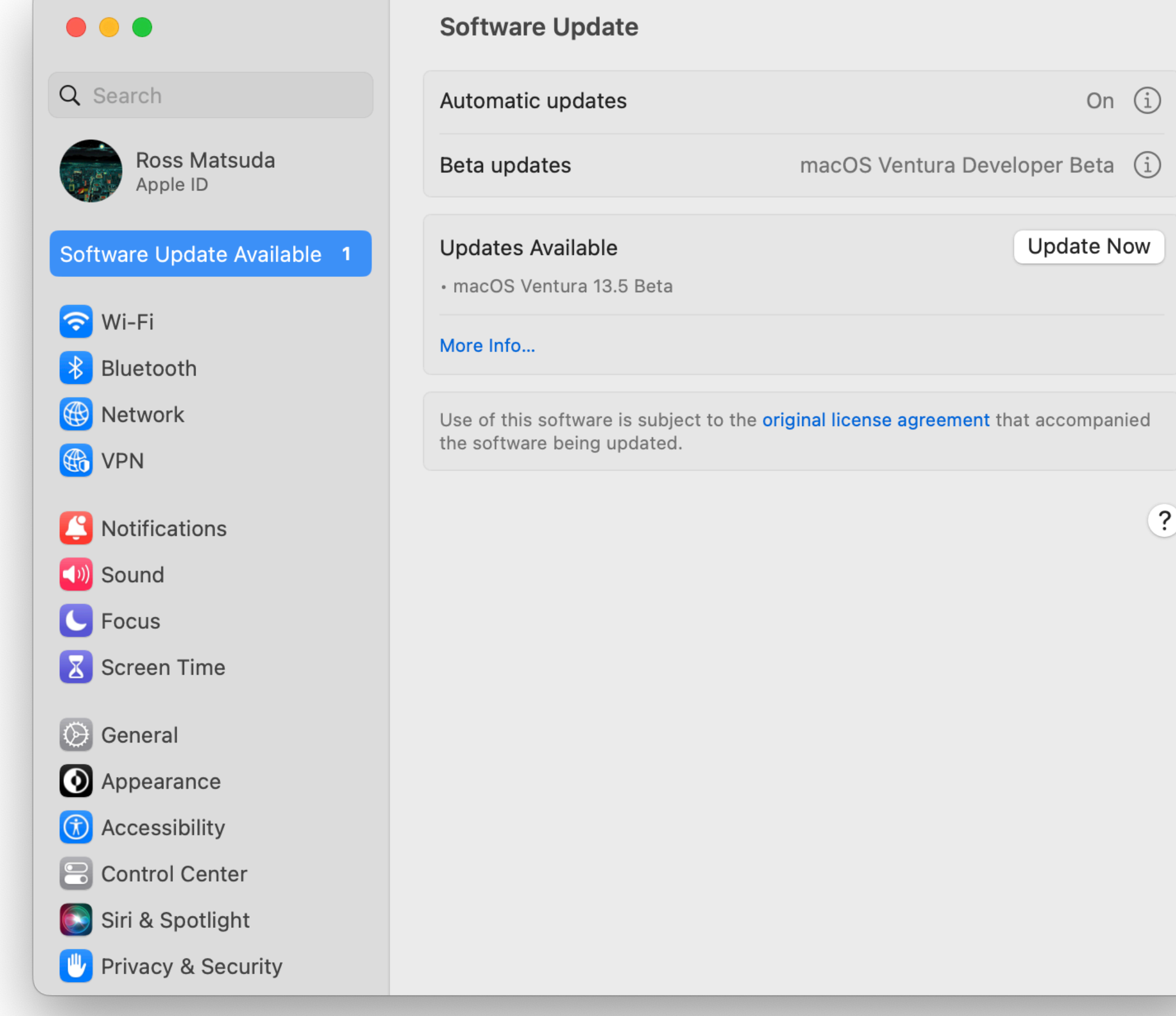

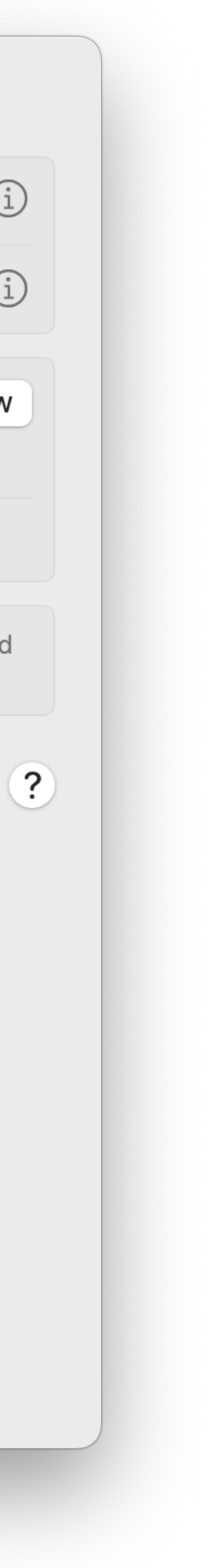

### **Cons**

 $\frac{12}{12}$ 

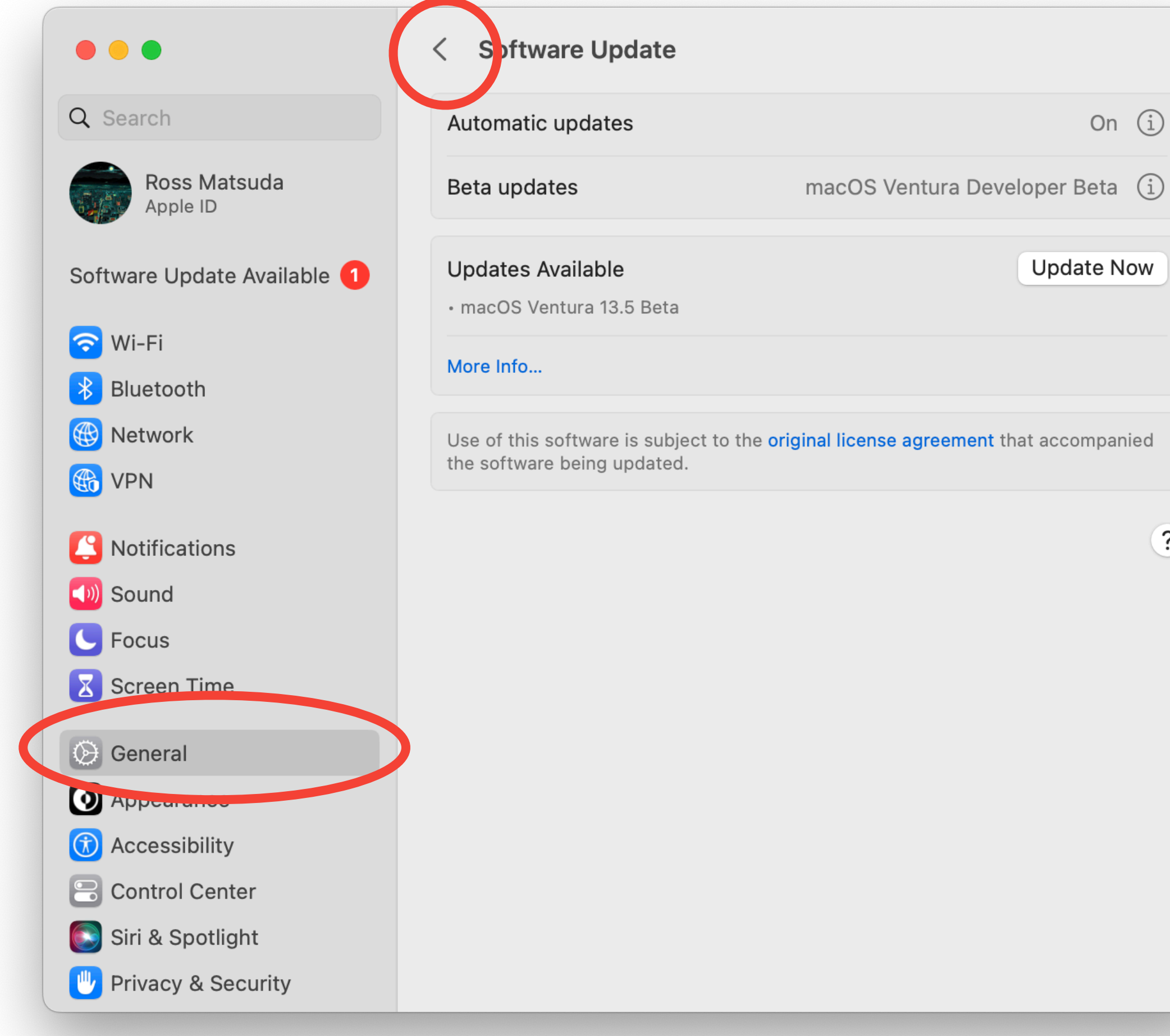

 $\bullet$ 

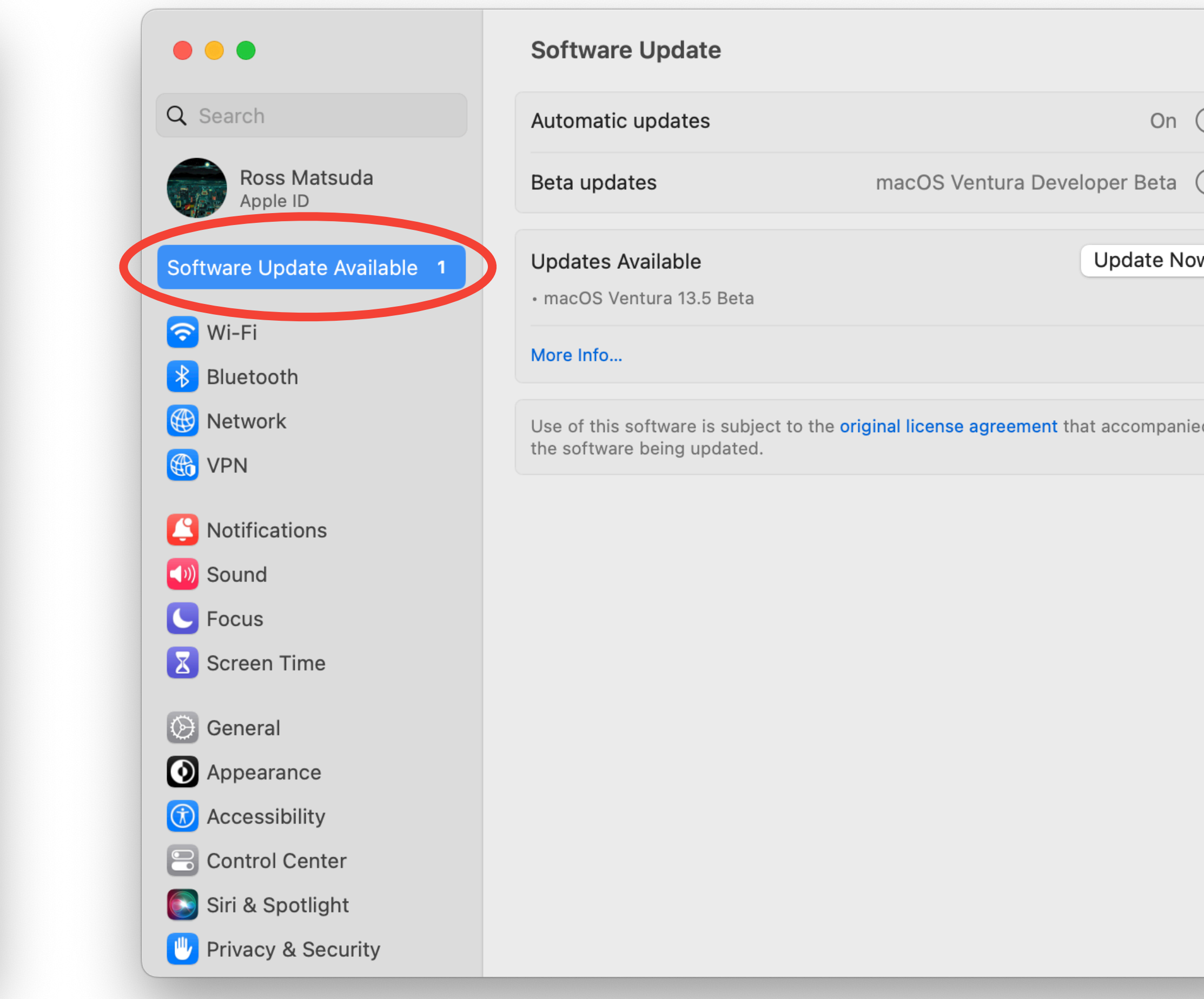

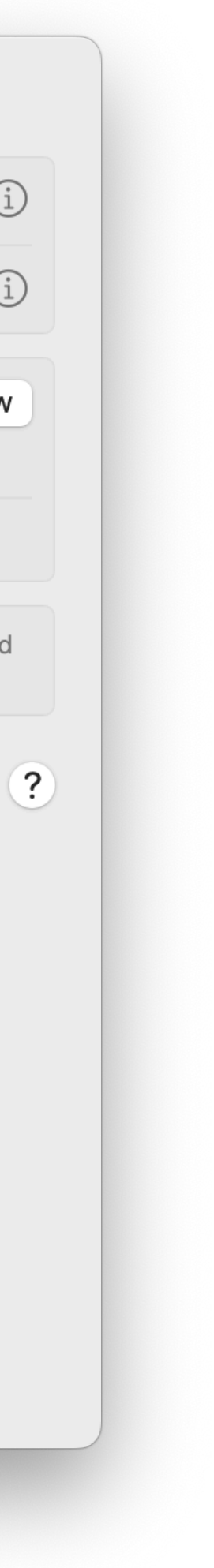

### Cons

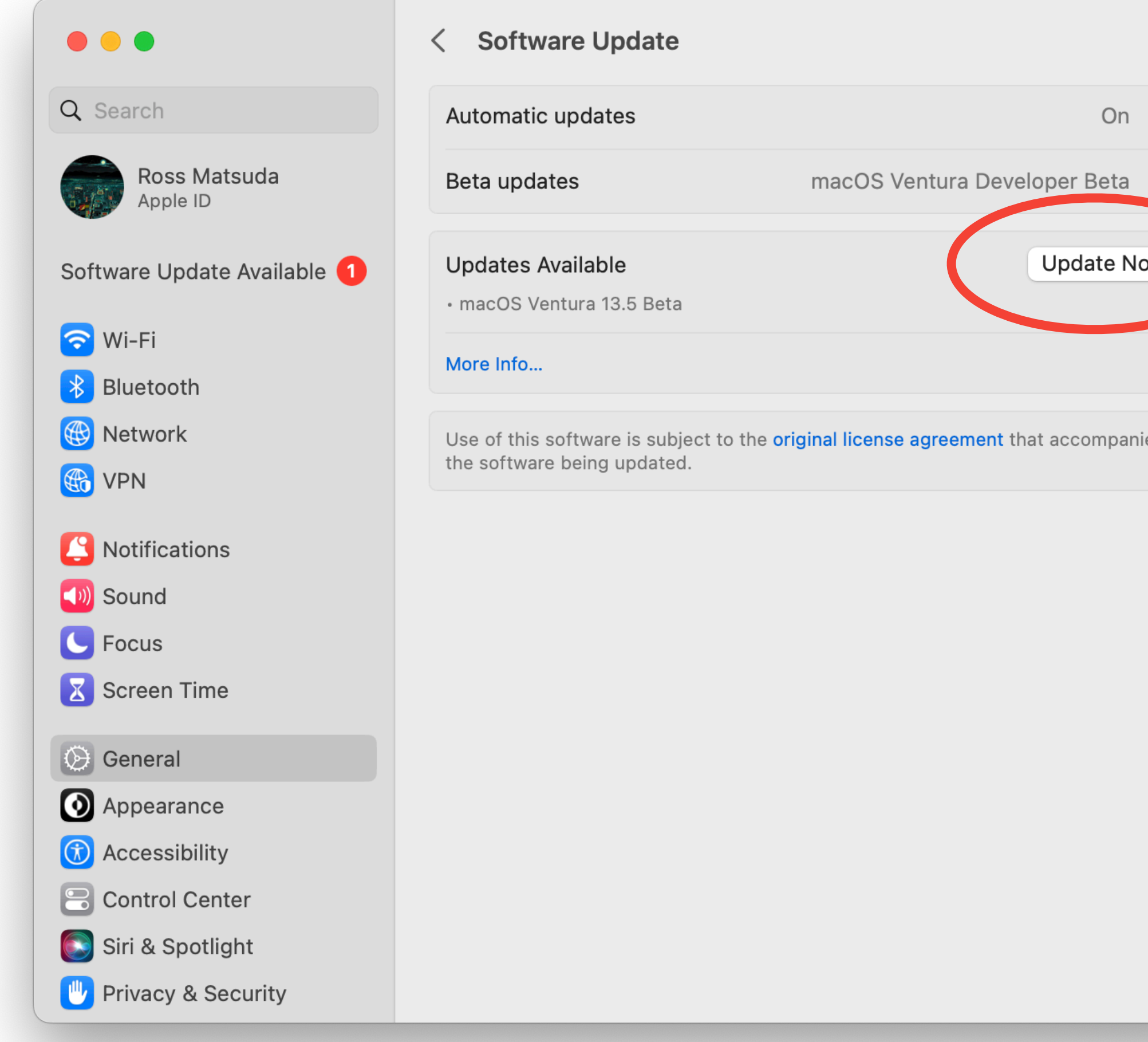

 $\begin{array}{c} \bullet \\ 12 \end{array}$ 

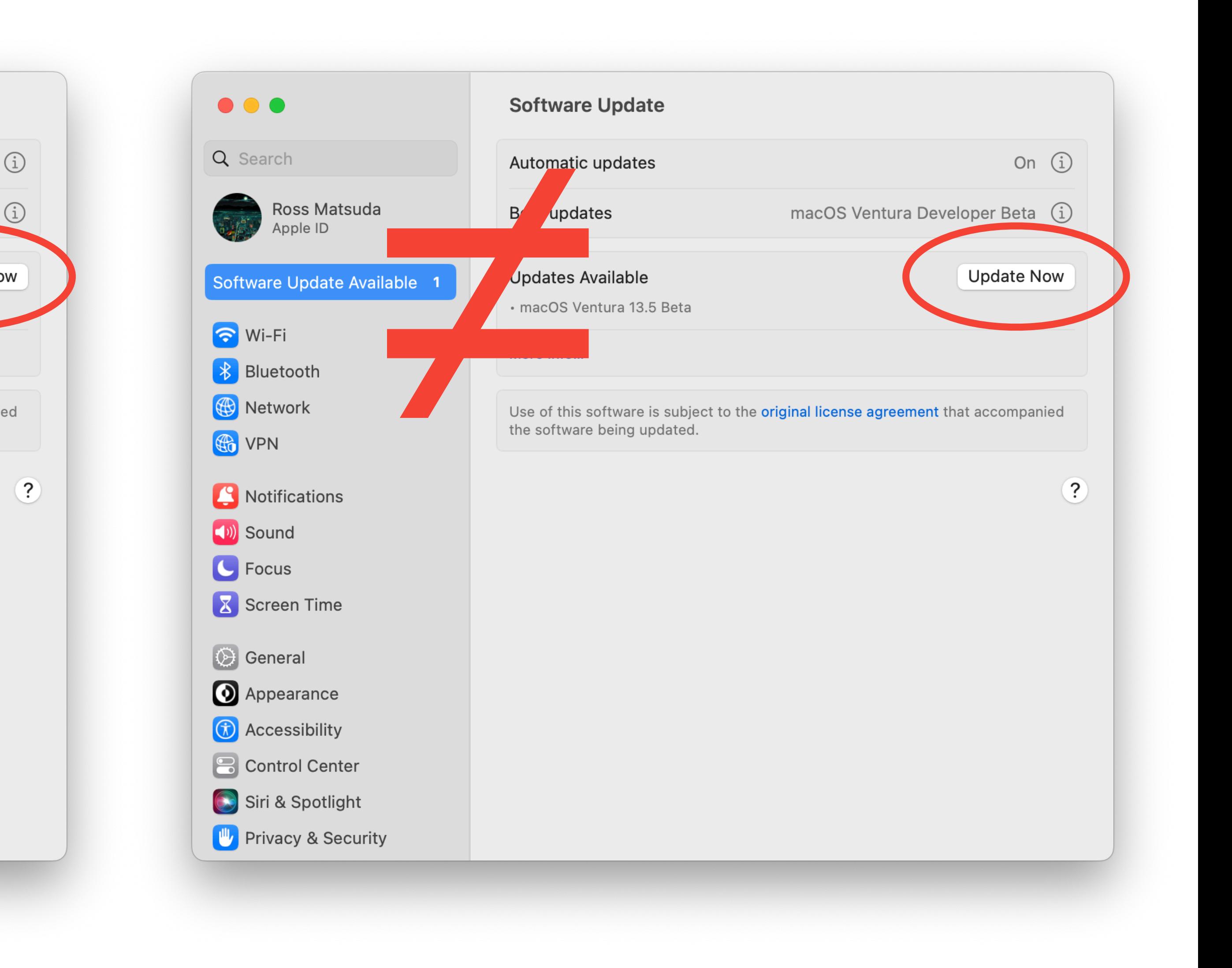

# **And that's why this is a terrible idea.** why this is<br>ea.<br>So let's do it.

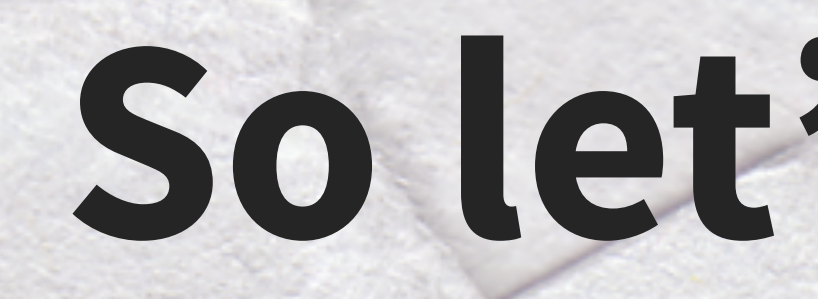

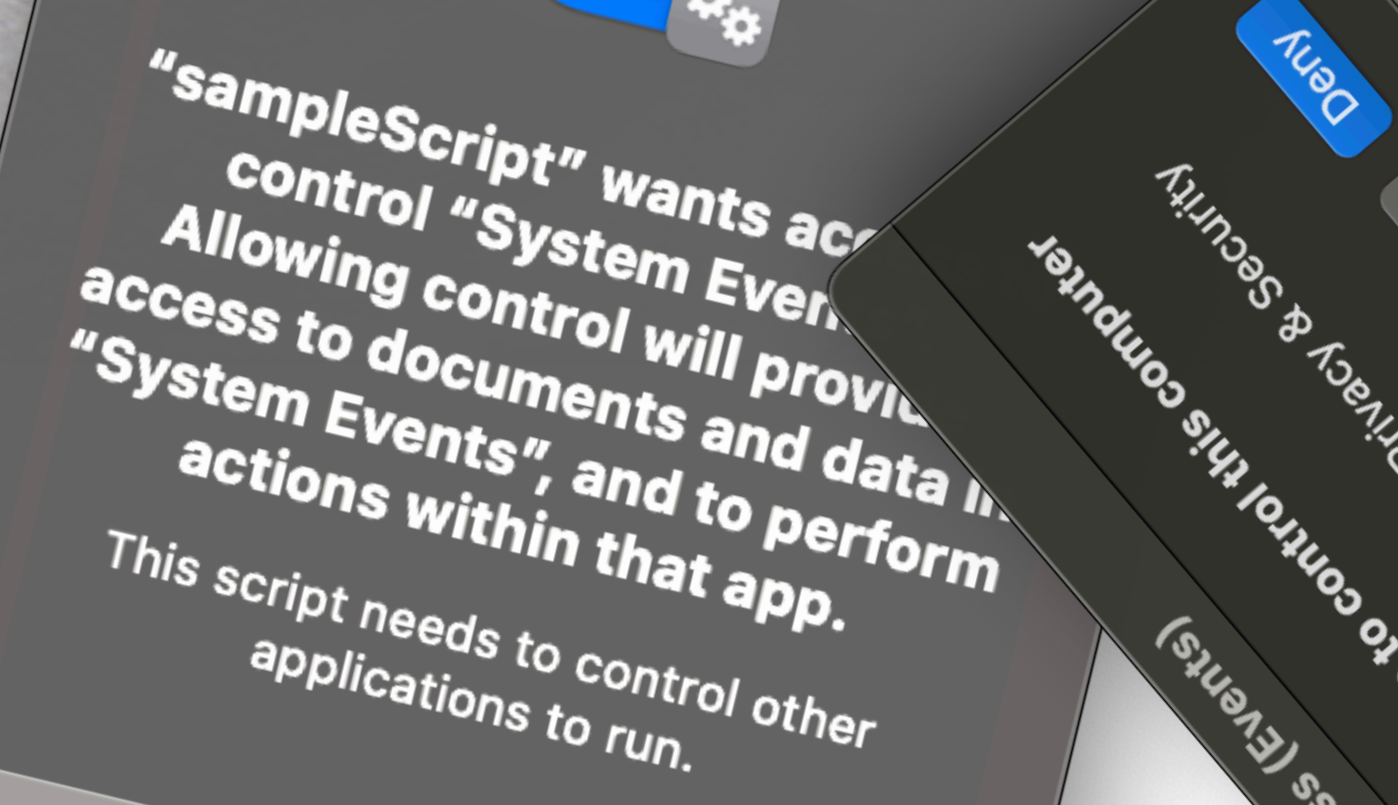

Don't Allow

OK

 $\bullet\hspace{0.02cm}\bullet\hspace{0.02cm}\bullet$ 13

 $\mathbf{c}$ 

### Become ungovernable. Write GUI scripts.

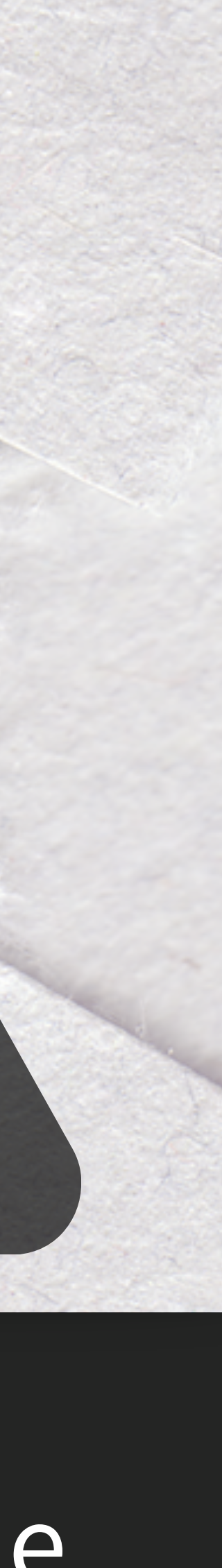

# **Prerequisites**

1 - Test Environment

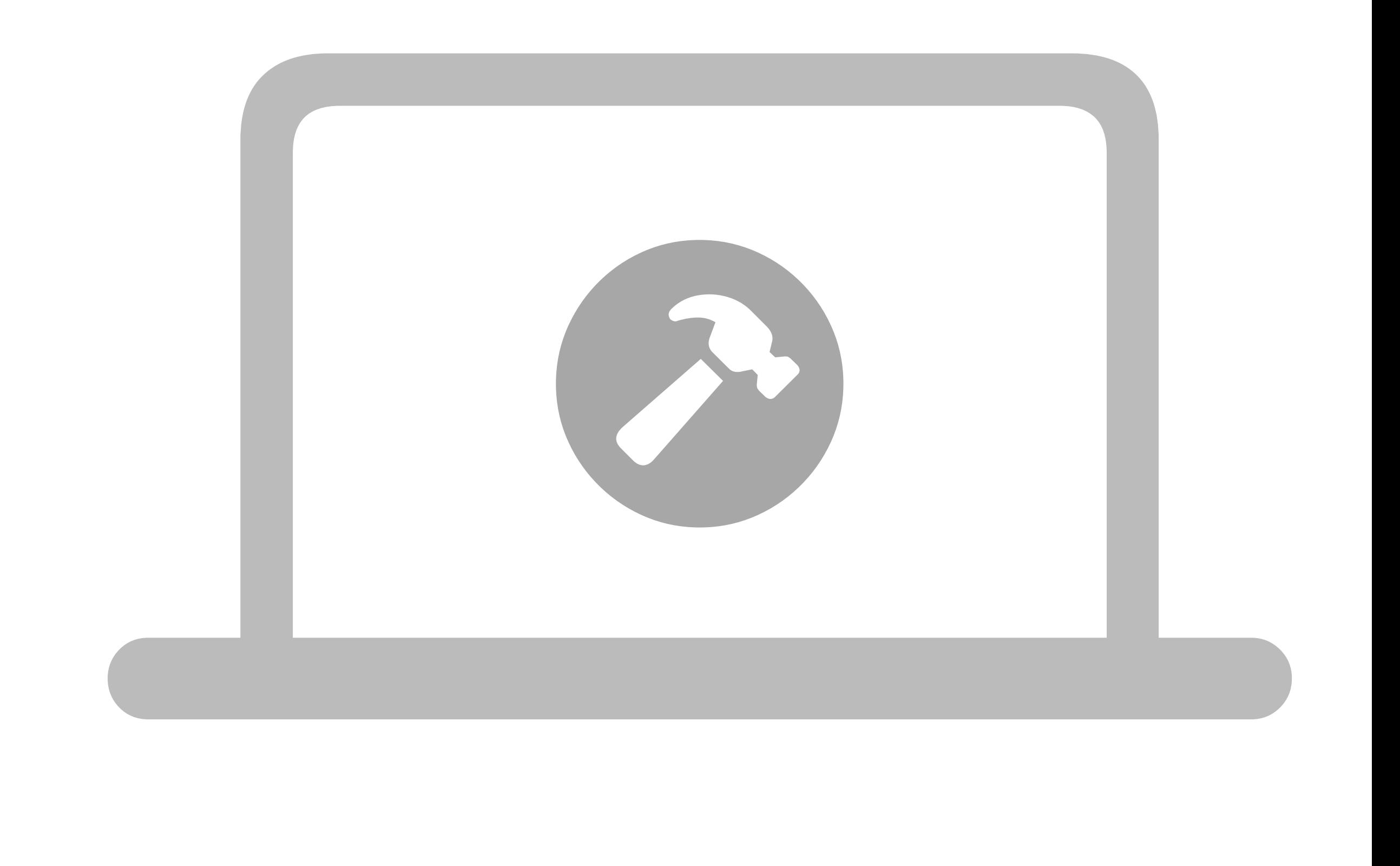

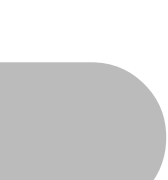

- Hardware-required or VM?
- OS targets (major/minor)
- App targets
- User account settings
- Constraints

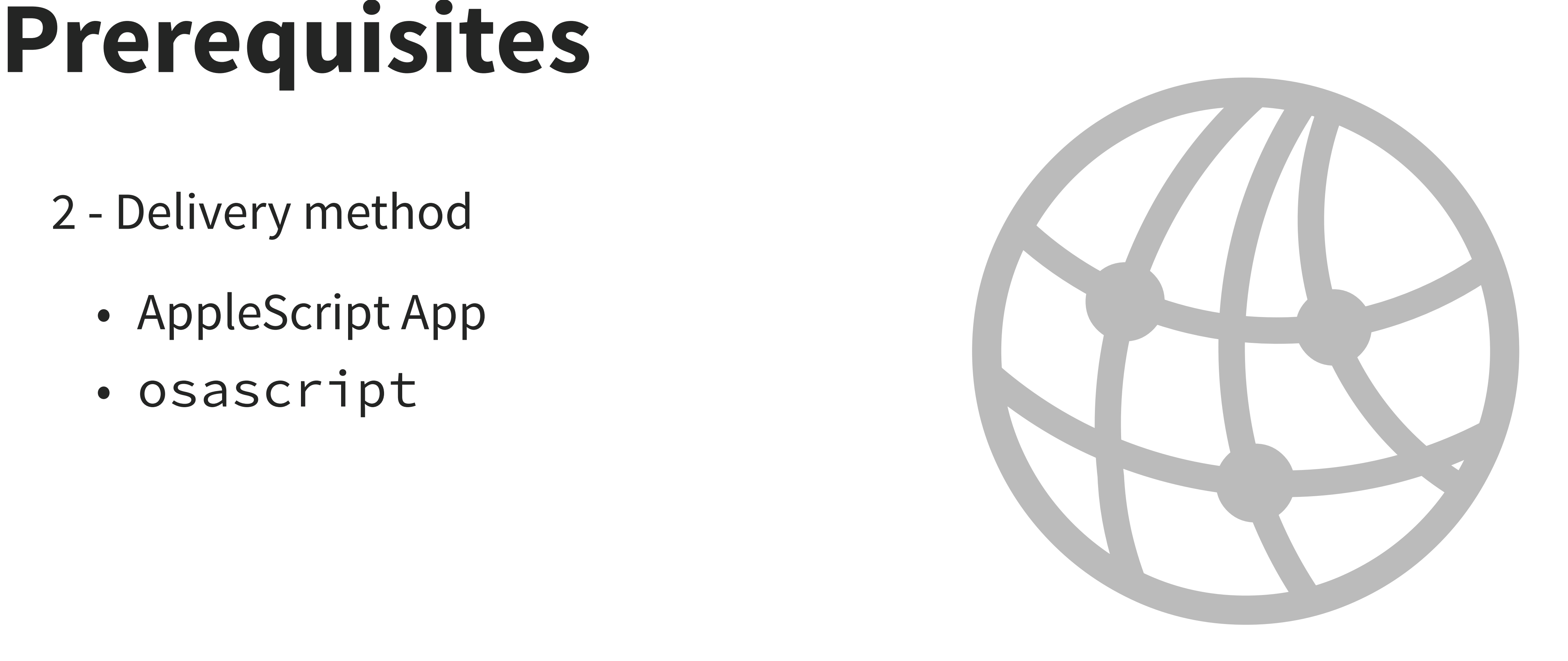

2 - Delivery method

- AppleScript App
- osascript

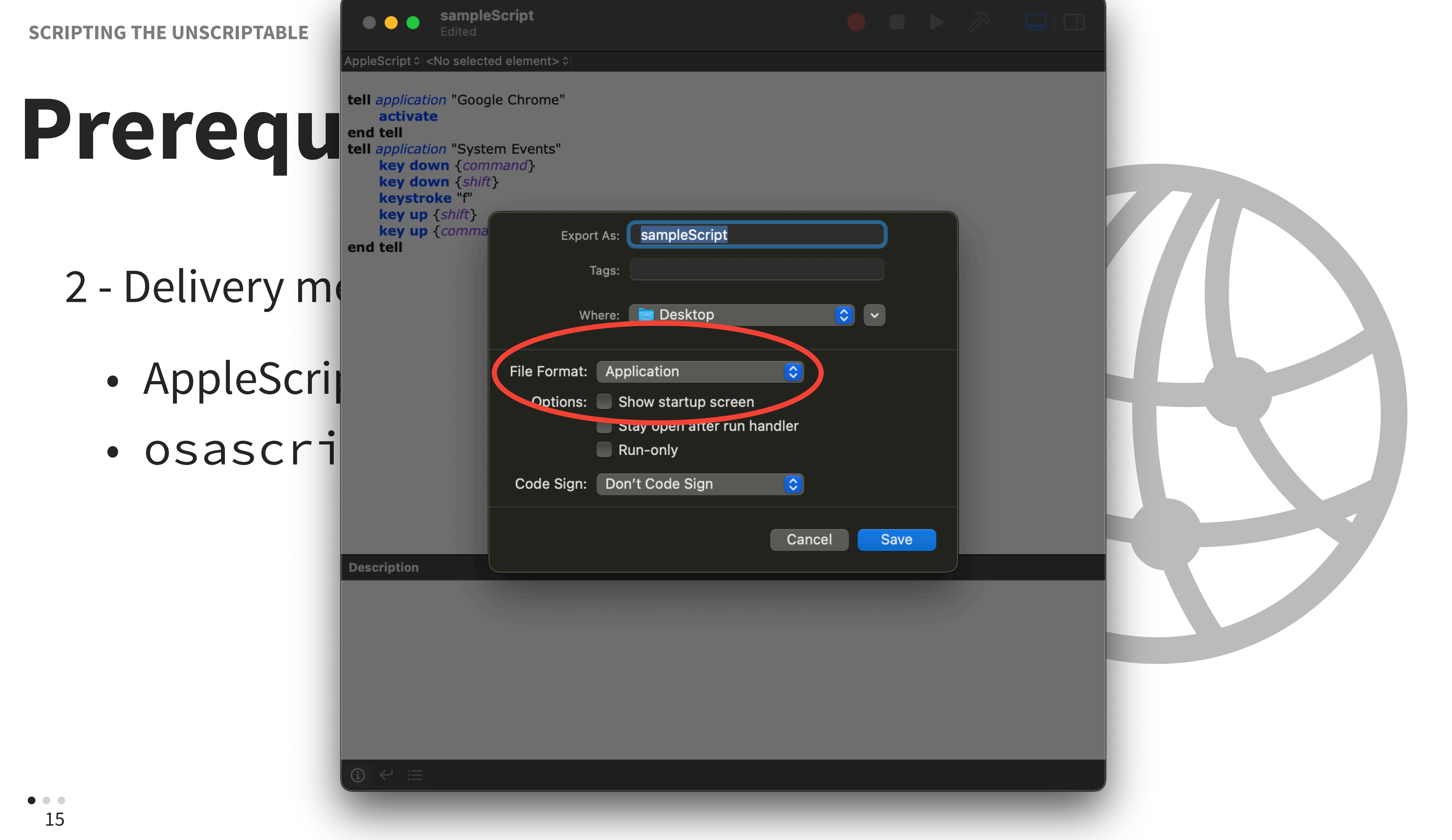

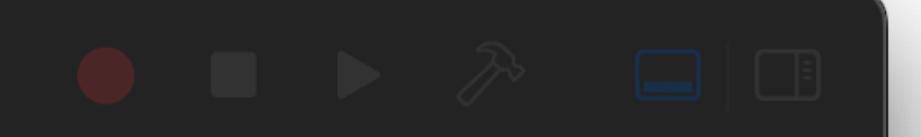

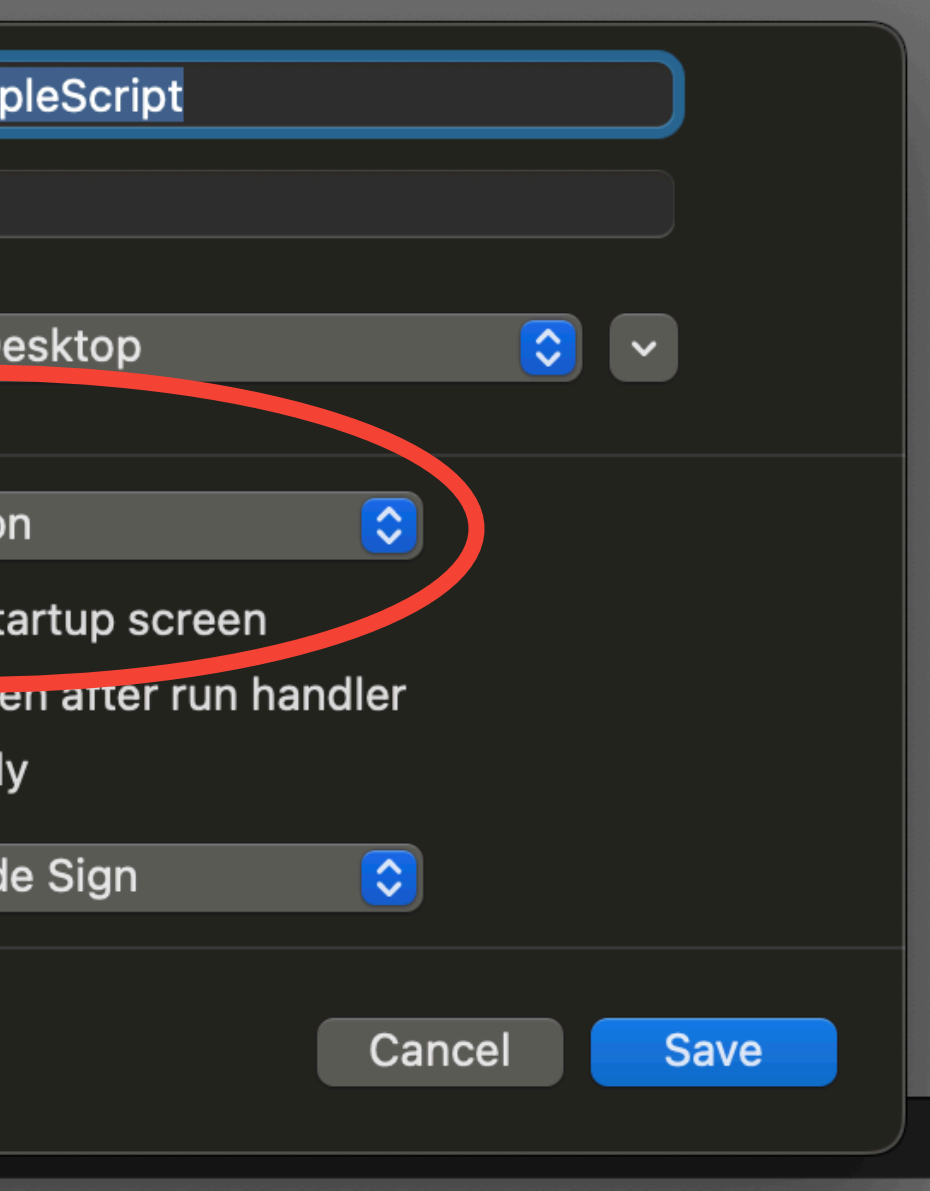

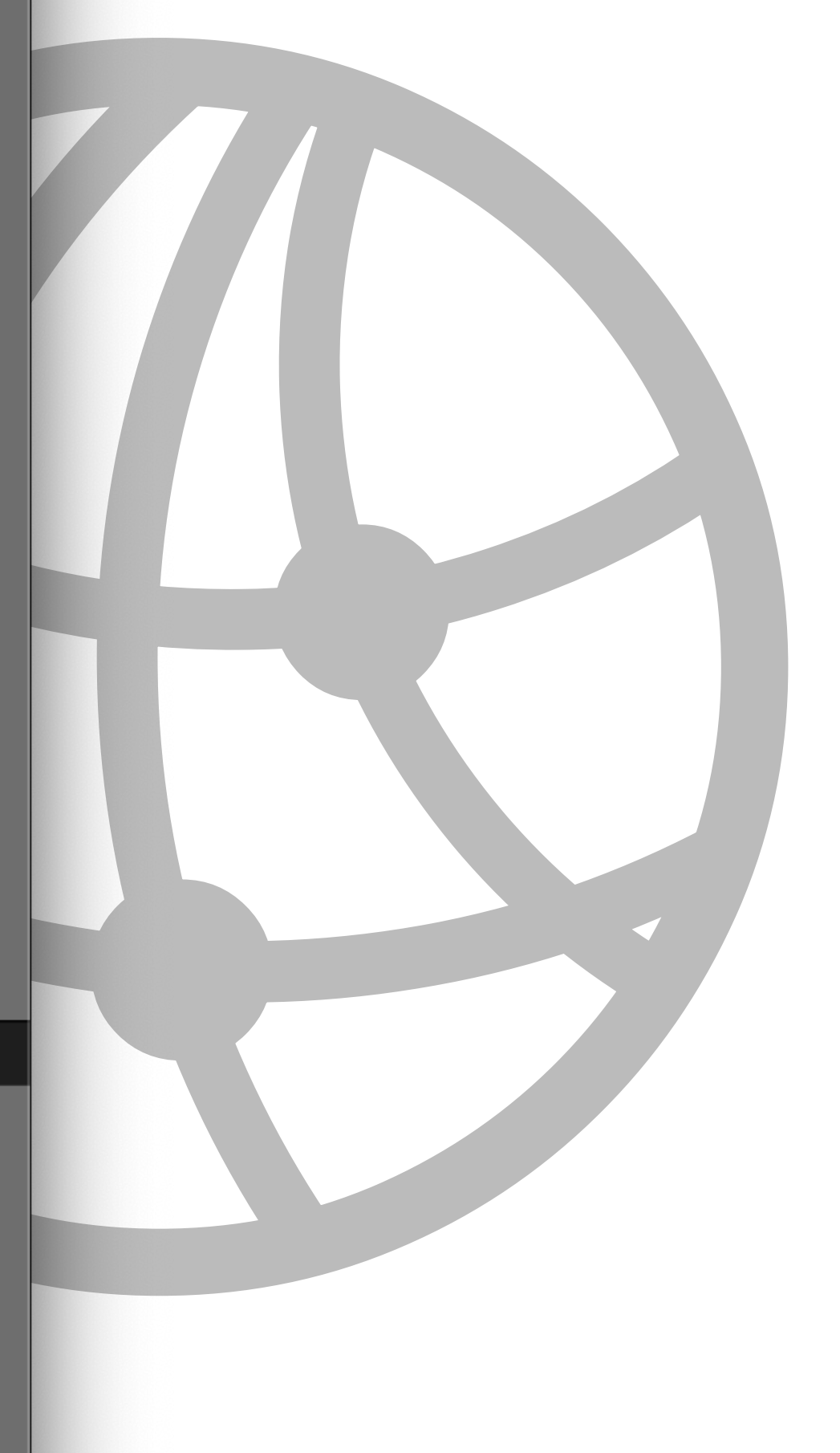

```
#!/bin/bash<br>osascript <<EOD<br>tell application "Google Chrome"<br>activate<br>end tell<br>tell application "System Events"<br>key down {chift}<br>key down {shift}<br>keystroke "f"<br>key up {shift}<br>key up {shift}<br>key up {shift}<br>key up {comma
    2 - Delivery method
        e de la latina de la latina de la latina de la latin de la latin de la latin de la latin de la latin de la la<br>Latin de la latin de la latin de la latin de la latin de la latin de la latin de la latin de la latin de la la
                          #!/bin/bash
                           osascript <<EOD
                                 tell application "Google Chrome"
                                           activate
                            end tell
                            tell application "System Events"
                                           key down {command}
                                           key down {shift}
                                           keystroke "f"
                                           key up {shift}
                                           key up {command}
                                 end tell
                           EOD
```
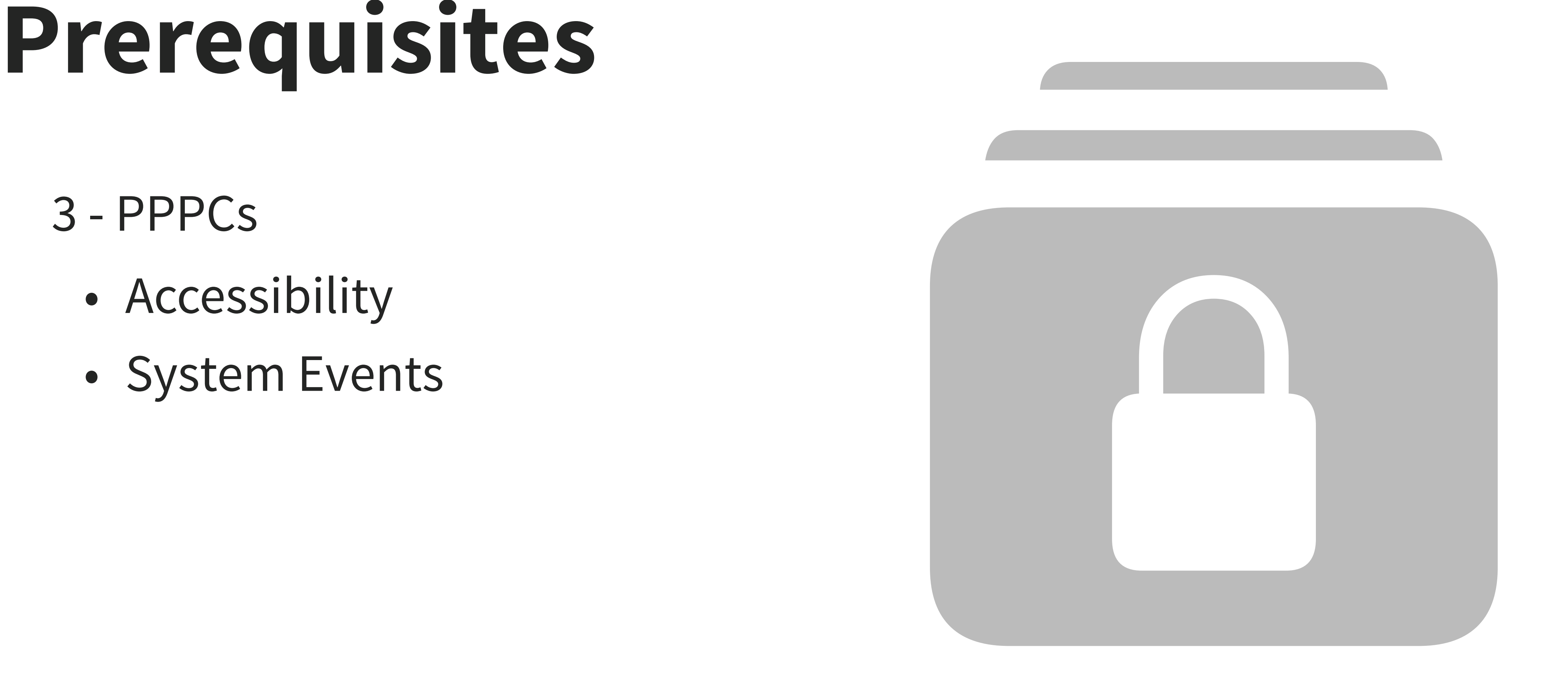

3 - PPPCs

- Accessibility
- System Events

<key>Accessibility</key> <array> <dict>

### skey>lder><br>|<br>| Prey>lder> **<key>Identifier</key>**

**<key>IdentifierType</key>** <string>bundleID</string>

• Accessibility **<key>CodeRequirement</key>** <string>com.apple.ScriptEditor.id.Loading-Available-Updates</string>

<array><br>
<dict><br>
<dict><br>
<dict><br>
<dict><br>
<string>bundleID</string><br>
<string>bundleID</string><br>
<string>bundleID</string><br>
<string><br>
<string>com.apple.ScriptEditor.id.Loading-Available-Updates</string><br>
<string>com.apple.sc <string>identifier "com.apple.ScriptEditor.id.Loading-Available-Updates" and anchor apple generic and certificate leaf[subject.CN] = "Apple Development: yourNameHere (XXXXXXXXXX)" and certificate 1[field.2.4.680.135792.468.0.1.3] /\* exists \*/</string> <key>Comment</key>

<string></string>

**<key>Allowed</key>**

### **<true/>**

</dict>

</array>

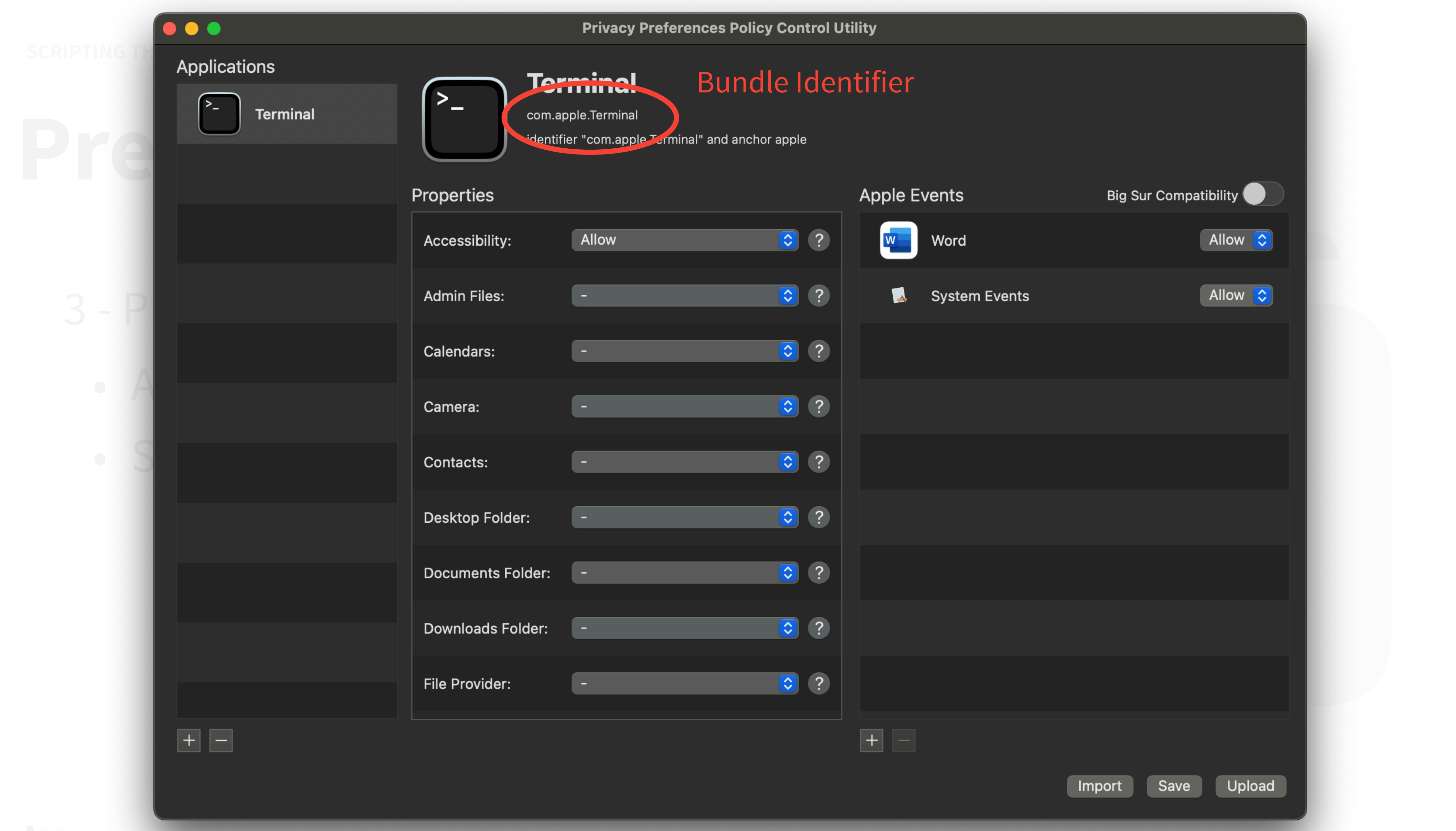

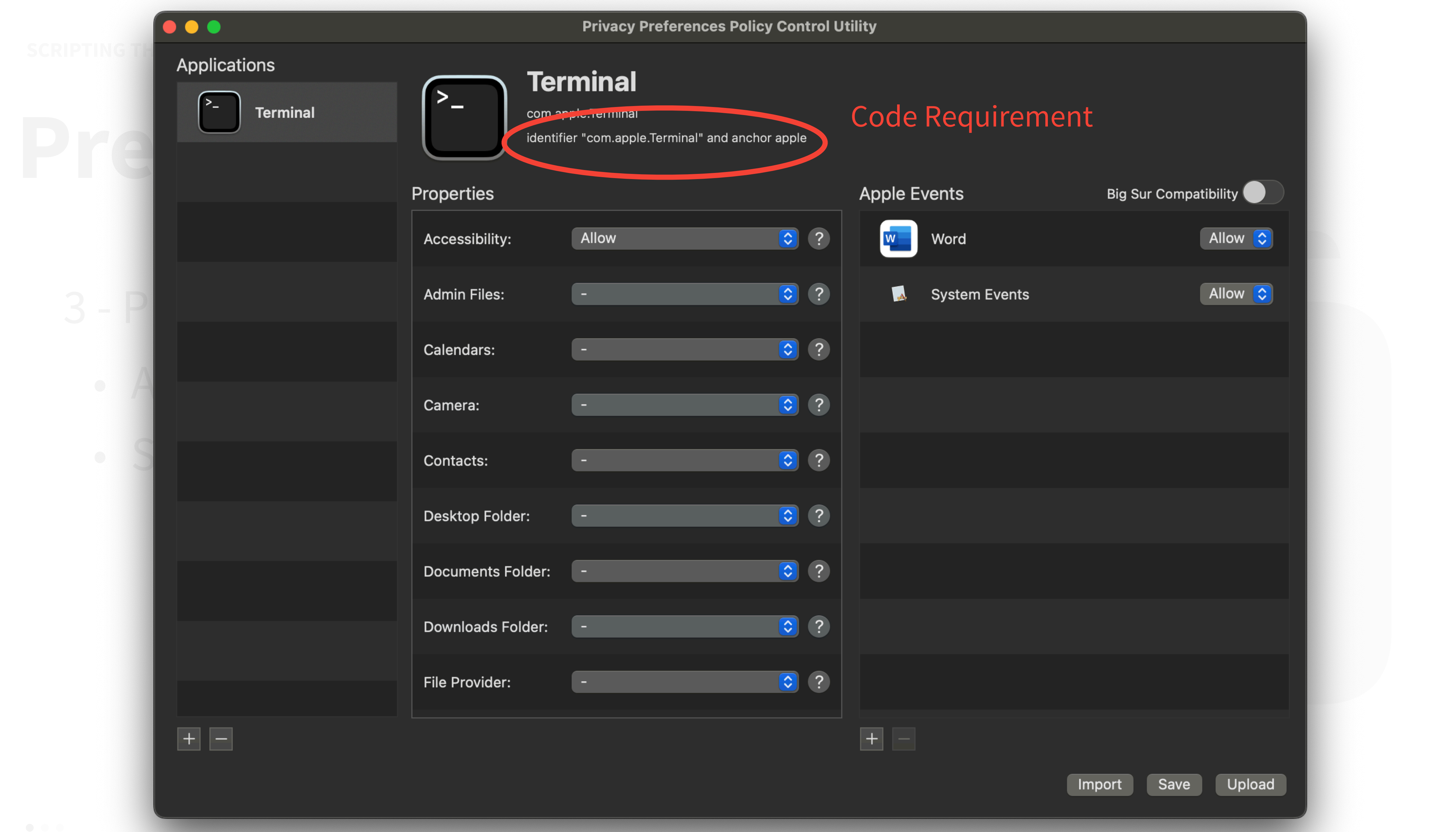

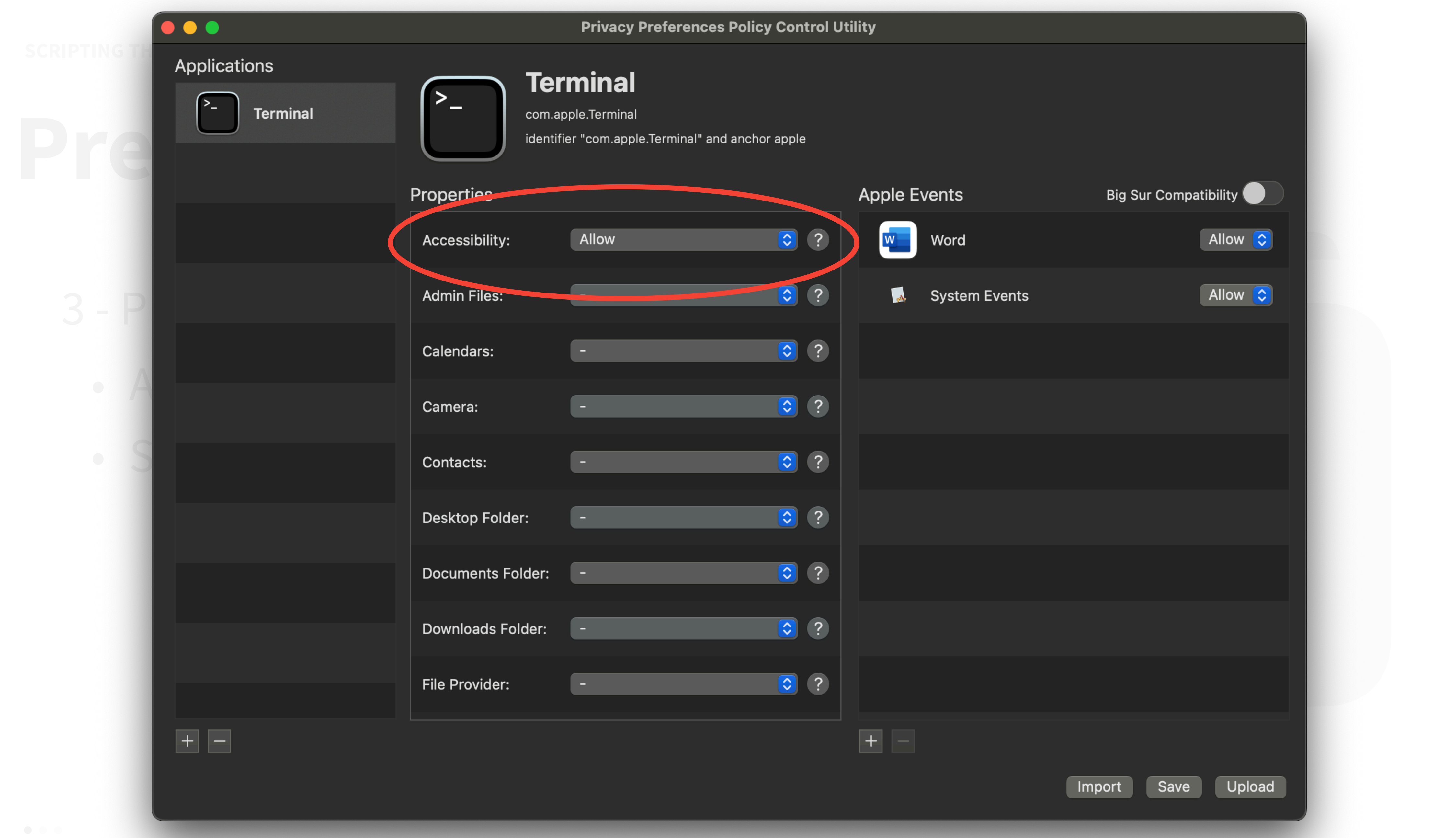

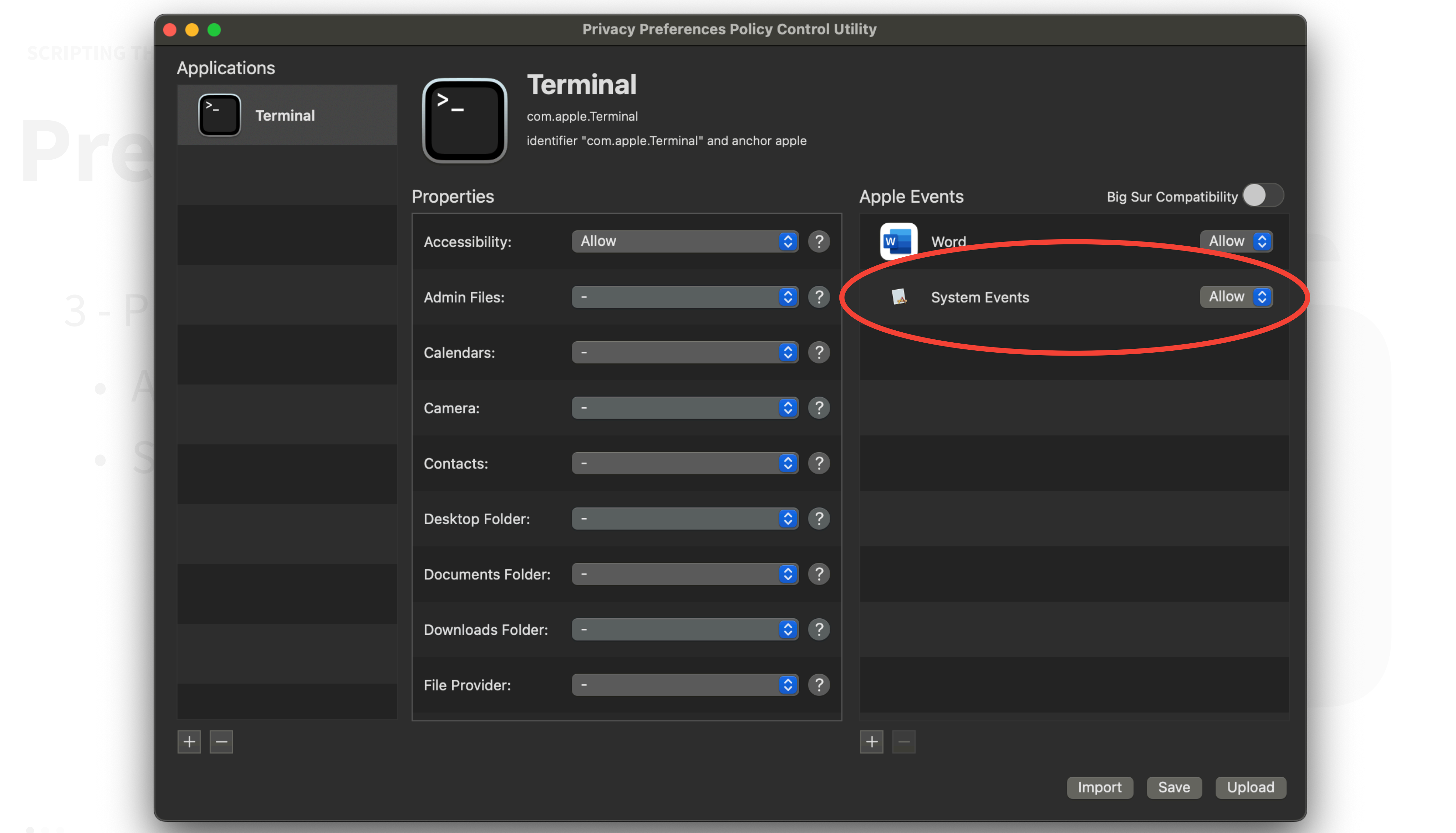

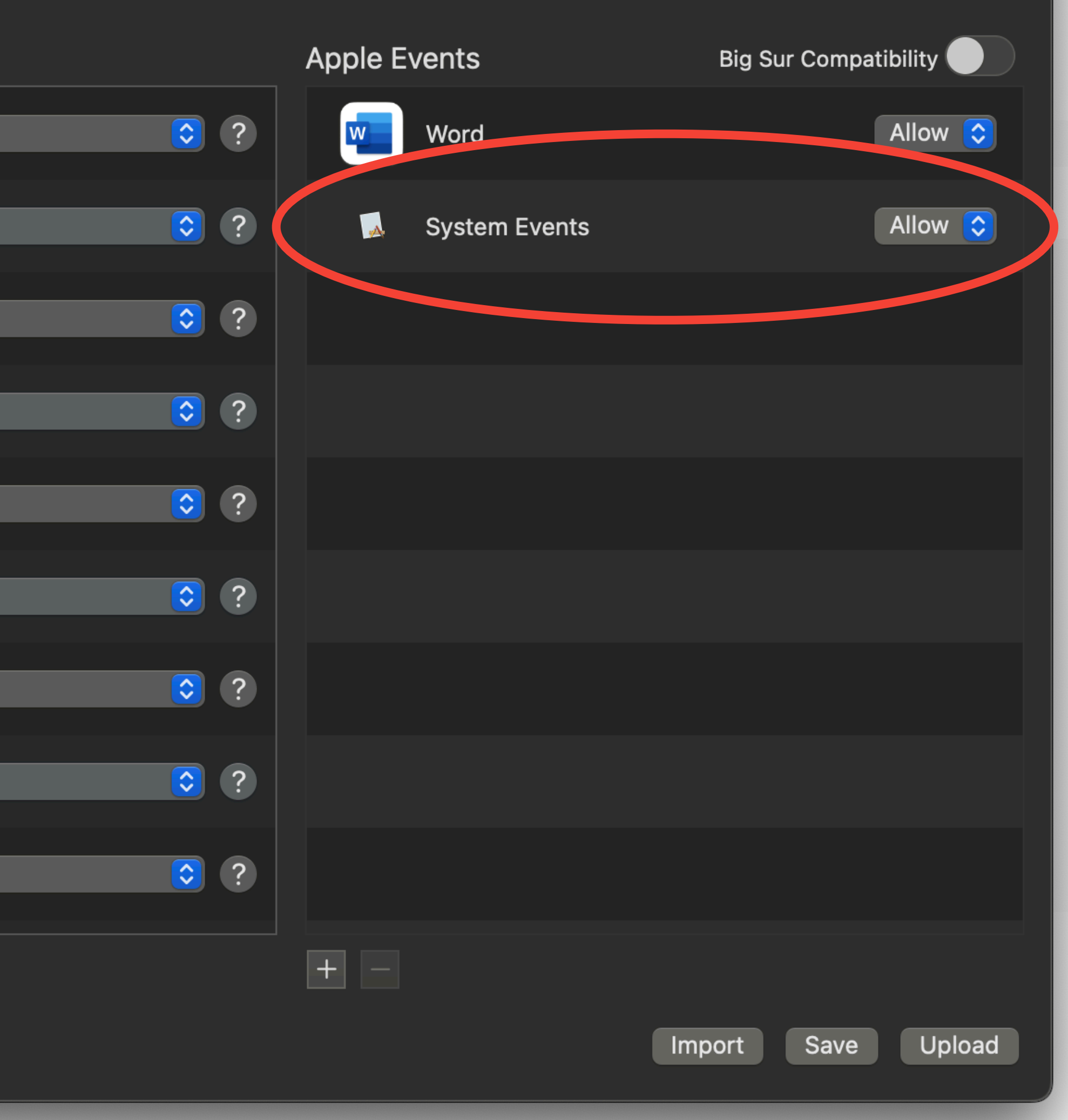

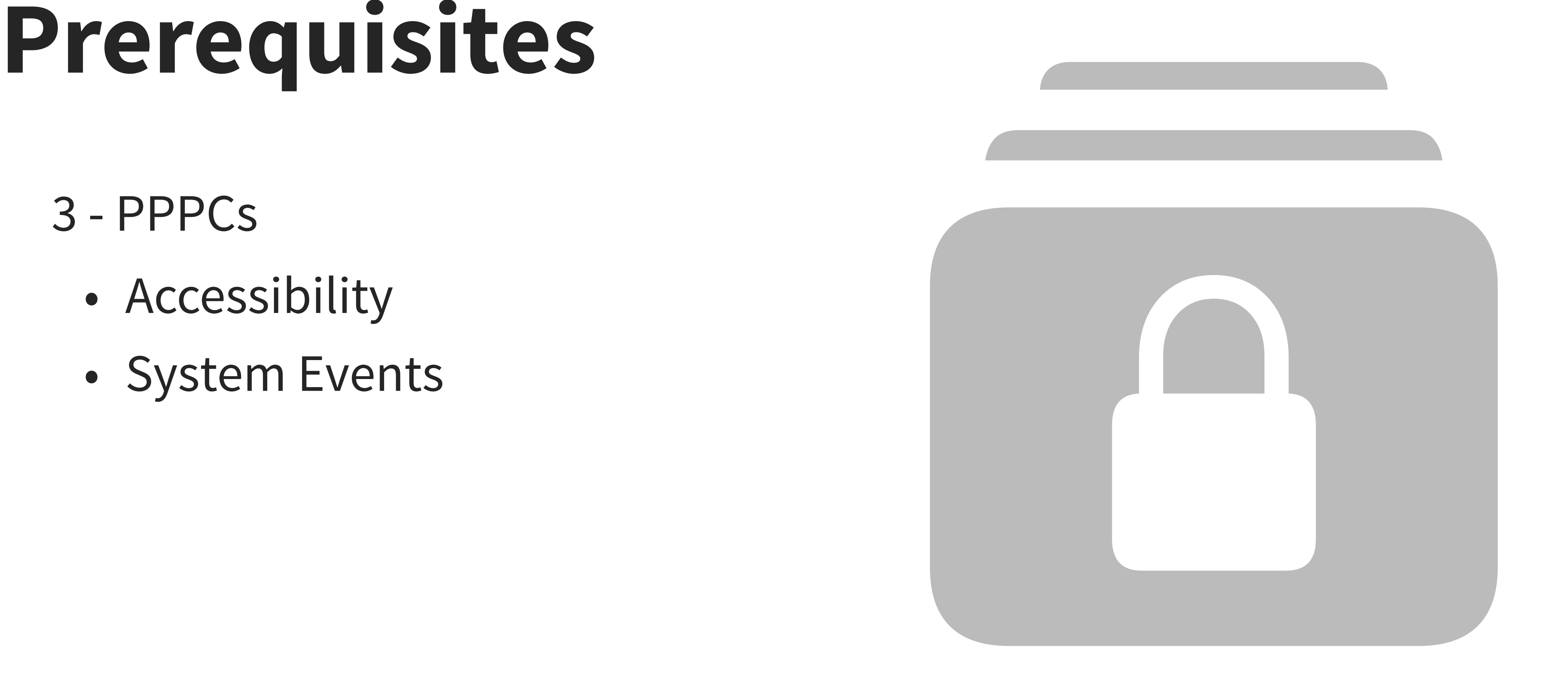

3 - PPPCs

- Accessibility
- System Events
### **SCRIPTING THE UNSCRIPTABLE <key>IdentifierType</key>**

<string>bundleID</string>

<dict>

### **<key>Identifier</key>**

<string>com.apple.ScriptEditor.id.Loading-Available-Updates</string> <key>Comment</key>

### <string></string>

**Example:**<br> **Prepare:**<br> **Prepare:**<br> **Prepare:**<br> **Prepare:**<br> **Prepare:**<br> **Prepare:**<br> **Prepare:**<br> **Prepare:**<br> **Prepare:**<br> **Prepare:**<br> **Prepare:**<br> **Prepare:**<br> **Prepare:**<br> **Prepare:**<br> **Prepare:**<br> **Prepare:**<br> **Prepare:**<br> **Prepa** <**key>Codere**<br><<tring>ide d anchor apple<br>velopment: vour 1[field.2.4.680.135792.468.0.1.3] /\* exists \*/</string> Development: yourNameHere (XXXXXXXXXX)" and certificate **<key>Allowed</key>**

 $\langle true \rangle$ 

### **<key>CodeRequirement</key>**

```
<string>identifier "com.apple.ScriptEditor.id.Loading-Available-Updates" 
and anchor apple generic and certificate leaf[subject.CN] = "Apple
```
### **<key>AEReceiverIdentifierType</key>**

<string>bundleID</string>

### **<key>AEReceiverIdentifier</key>**

<string>com.apple.systempreferences</string> **<key>AEReceiverCodeRequirement</key>** <string>identifier "com.apple.systempreferences" and anchor

apple</string>

</dict>

# **1 - Set your workflow**

- Pretend you're helping a user
- Start with device state
- Detailed instructions
- Identify your final interactive

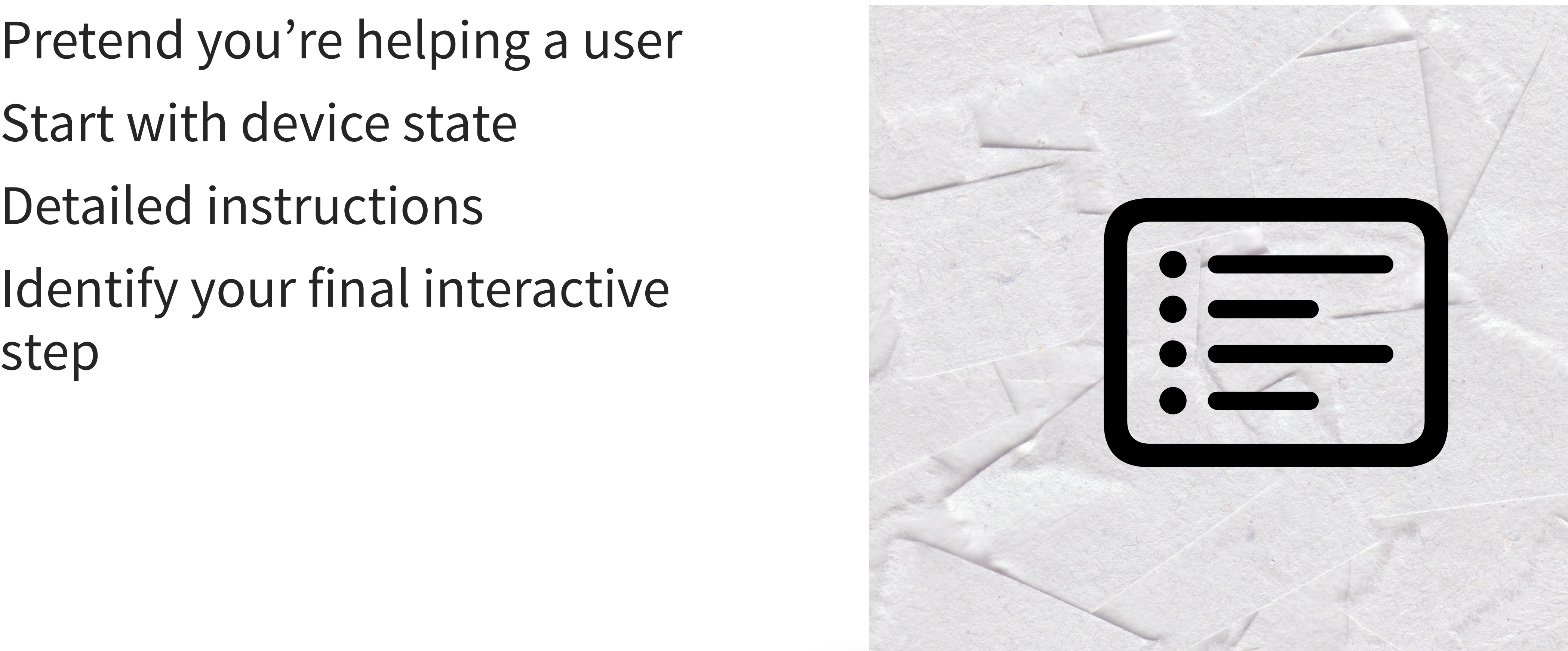

# **1 - Set your workflow**

- Any steps to remove for savvier users?
- What steps can be handled with CLI?
- Use GUI scripting for as few

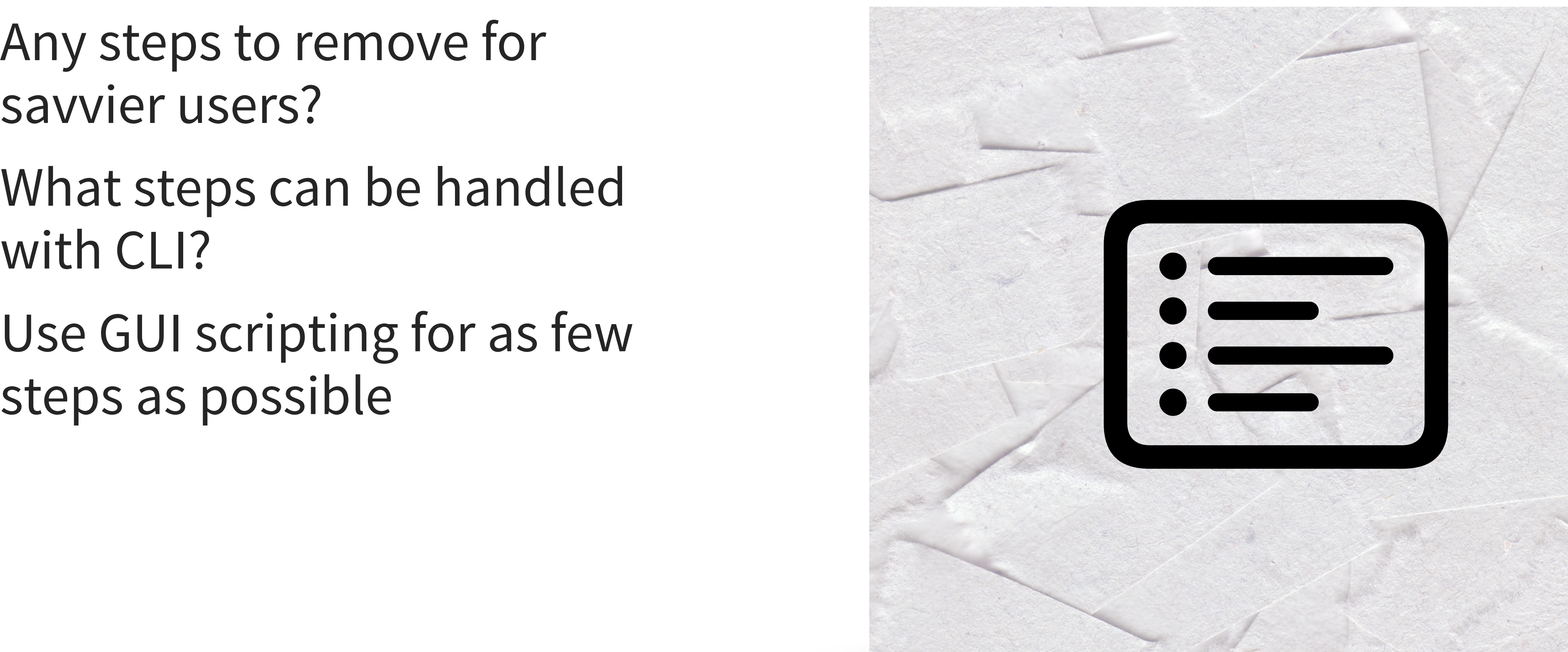

## **1 - Set your workflow**

For today's nonsense, let's look at clicking the "More Info" button in System Settings,

![](_page_39_Picture_4.jpeg)

![](_page_40_Picture_1.jpeg)

![](_page_40_Picture_44.jpeg)

![](_page_41_Picture_1.jpeg)

![](_page_41_Picture_50.jpeg)

![](_page_42_Picture_1.jpeg)

![](_page_42_Picture_34.jpeg)

![](_page_43_Picture_1.jpeg)

![](_page_43_Picture_37.jpeg)

![](_page_44_Picture_1.jpeg)

![](_page_44_Picture_44.jpeg)

## **Regarding the "More Info" target in macOS 13+ FB11749823**

### **2 - Define element names**

Start from the first step you can't handle with CLI

- Open System Preferences
- Click on General
- 

![](_page_46_Picture_7.jpeg)

open x-apple.systempreferences: UIII.apple.sultwaie com.apple.Software-Update-Settings.extension

![](_page_48_Picture_6.jpeg)

### **2 - Define element names**

**tell** *application* "System Events" **tell front** *window* **of** *process* "System Settings" **set** uiElems **to** entire contents **end tell end tell**

• Customize the second line to change targets

**SCRIPTING THE UNITED SCRIPTING Untitled** Edited

**2 - Define element names** set uiElems to entire contents

**tell** *application* "System Events"

*{group* 1 of window "Appearance" of application process "System Settings" of application "System Events", splitter group 1 of group 1 of window "Appearance" of application process "System Settings" of application "System Events", group 1 of splitter group 1 of group 1 of window "Appearance" of application process "System Settings" of application "System Events", text field 1 of group 1 of splitter group 1 of group 1 of window "Appearance" of *application process* "System Settings" of *application* "System Events", button 1 of text field 1<br>of group 1 of splitter group 1 of group 1 of window "Appearance" of application process "System Settings" o application process "System Settings" of application "System Events", outline 1 of scroll area 1 of group 1 of<br>splitter group 1 of group 1 of window "Appearance" of application process "System Settings" of application<br>"Sys "Appearance" of application process "System Settings" of application "System Events", UI element 1 of row 1 of

 $\circled{1}$   $\leftrightarrow$   $\equiv$ 

**tell front** *window* **of** *process* "System Settings"

### **settlems and the entire contents of the entire contents of the entire contents of the entire contents of the entire contents of the entire contents of the entire contents of the entire contents of the entire contents of t**

![](_page_50_Picture_19.jpeg)

![](_page_50_Picture_2.jpeg)

![](_page_51_Picture_0.jpeg)

getUIElements Edited

AppleScript C <No selected element> C

### **Accessibility Access (Events)**

![](_page_51_Picture_3.jpeg)

![](_page_51_Figure_6.jpeg)

"sampleScript" would like to control this computer using accessibility features.

![](_page_52_Picture_0.jpeg)

![](_page_52_Picture_45.jpeg)

![](_page_53_Figure_0.jpeg)

"Sign in, with your Apple ID" of *UI element* 1 of row 2 of outline 1 of scroll area 1 of group 1 of splitter group 1 of group 1 of window "Software Update" of application process "System Settings" of application "System Events", row 3 of outline 1 of scroll area 1 of group 1 of splitter group 1 of group 1 of window "Software Update" of application process "System

### **CARRIAGE RETURN N-return**

![](_page_54_Figure_1.jpeg)

application "System Events", static text ". macOS Ventura 13.4" of group 2 of scroll area 1 of group 1 of group 1 of group 2 of splitter group 1 of group 1 of window "Software Update" of application process "System Settings" of application "System Events , button 2 of group 2 of scroll area 1 of group 1 of group 1 of group 2 of splitter group 1 of group 1 of window "Software Update" of application process "System Settings" of application "System Events", group 3 of scroll area 1 of group 1 of group 1 of group 2 of splitter group 1 of group 1 of window "Software Update" of application process "System Settings" of application "System Events", static text "Use of this software is subject to the original license agreement that accompanied the software being updated." of group 3 of scroll area 1 of group 1 of group 1 of group 2 of splitter group 1 of group 1 of window "Software Update" of application process "System Settings" of application "System Events", button 1 of scroll area 1 of group 1 of group 1 of group 2 of splitter group 1 of group 1 of window "Software Update" of application process "System Settings" of application "System Events", toolbar 1 of window "Software Update" of application process "System Settings" of application "System Events", button 1 of toolbar 1 of window "Software Update" of application process "System Settings" of application "System Events", button 1 of button 1 of toolbar 1 of window "Software Update" of application process "System Settings" of application "System Events", button 1 of window "Software Update" of application process "System Settings" of application "System Events", button 2 of window "Software Update" of application process "System Settings" of application "System Events", button 3 of window "Software Update" of application process "System Settings" of application "System Events", static text "Software Update" of window "Software Update" of *application process* "System Settings" of *application* "System Events"}

![](_page_55_Figure_0.jpeg)

**names** *static text* "Use of this software is subject to the original license agreement that accompanied the software being updated." **of** *group* 3 **of** *scroll area* 1 **of** *group* 1 **of** *group* 1 **of** *group* 2 **of** *splitter group* 1 **of** *group* 1 **of** *window* "Software Update" **of** *application process* "System Settings" **of** *application* "System Events"

## 2 - Define element

![](_page_57_Picture_55.jpeg)

![](_page_57_Picture_56.jpeg)

group 3 of scroll area 1 of group 1 of group 1 of group 2 of splitter group 1 of group 1 of window "Software Update" of application process "System Settings" of application "System Events"

static text "Use of this software is subject to the original license agreement that accompanied the software being updated." of group 3 of scroll area 1 of group 1 of group 1 of group 2 of splitter group 1 of group 1 of window "Software Update" of application process "System Settings" of application "System Events"

button 1 of scroll area 1 of group 1 of group 1 of group 2 of splitter group 1 of group 1 of window "Software Update" of application process "System Settings" of application "System Events"

toolbar 1 of window "Software Update" of application process "System Settings" of application "System Events"

button 1 of toolbar 1 of window "Software Update" of application process "System Settings" of application "System Events"

![](_page_57_Picture_10.jpeg)

 $1.0 \text{ } \degree$ 

 $\left( \langle | \rangle \right)$ 

## 2 - Define element

![](_page_58_Picture_49.jpeg)

![](_page_58_Picture_50.jpeg)

group 1 of window "Software Update" of application process "System Settings" of application "System Events"

group 3 of scroll area 1 of group 1 of group 1 of group 2 of splitter group 1 of group 1 of window "Software Update" of application process "System Settings" of application "System Events"

static text "Use of this software is subject to the original license agreement that accompanied the software being updated." of group 3 of scroll area 1 of group 1 of group 1 of group 2 of splitter group 1 of group 1 of window "Software Update" of application process "System Settings" of application "System Events"

button 1 of scroll area 1 of group 1 of group 1 of group 2 of splitter group 1 of group 1 of window "Software Update" of application process "System Settings" of application "System Events"

toolbar 1 of window "Software Update" of application process "System Settings" of application "System Events"

![](_page_58_Picture_10.jpeg)

## 2 - Define element

![](_page_59_Picture_56.jpeg)

![](_page_59_Picture_57.jpeg)

of splitter group 1 of group 1 of window "Software Update" of application process "System Settings" of application "System Events"

[퇴퇴되로]

 $\bullet$ 

 $\langle \langle | \rangle$ 

static text "Use of this software is subject to the original mense agreement that accompanied the software being updated." of group 3 of scroll area 1 of group 1 of group 1 of group 2 of splitter group 1 of group 1 of window "Software Update" of application process "System Settings" of application "System Events"

button 1 of scroll area 1 of group 1 of group 1 of group 2 of splitter group 1 of group 1 of window "Software Update" of application process "System Settings" of application "System Events"

toolbar 1 of window "Software Update" of application process "System Settings" of application "System Events"

![](_page_59_Picture_10.jpeg)

## 2 - Define element

![](_page_60_Picture_80.jpeg)

 $\bullet\bullet\bullet$ **Untitled - Edited**  $\hat{z}$  Regular [리티드]로 Verdana B  $I$  U 三、 - 12  $Q^{\checkmark}$ ,  $\langle \langle | \rangle$ Replace  $\mathbf{x}$ Done Replace | All |

group 1 of window software Update" of application process "System settings" of application "System Events"

group 3 of scroll area 1 of group 1 of group 1 of group 2 of splitter group 1 of group 1 of window "Software Update" of application process "System Settings" of application "System Events"

static text "Use of this software is subject to the original license agreement that accompanied the software being updated " of group 3 of carell area 1 of group 1 of group 1 of group 2 of splitter group 1 of group 1 of window "Software Update" of application process "System Settings" of application "System Events"

button 1 of scroll area 1 of group 1 of group 1 of group 2 of splitter group 1 of group 1 of window "Software Update" of application process "System Settings" of application "System Events"

toolbar 1 of window "Software Update" of application process "System Settings" of application "System Events"

![](_page_60_Picture_10.jpeg)

## 2 - Define element

![](_page_61_Picture_49.jpeg)

![](_page_61_Picture_50.jpeg)

group 1 of window "Software Update" of application process "System Settings" of application "System Events"

group 3 of scroll area 1 of group 1 of group 1 of group 2 of splitter group 1 of group 1 of window "Software Update" of application process "System Settings" of application "System Events"

static text "Use of this software is subject to the original license agreement that accompanied the software being updated." of group 3 of scroll area 1 of group 1 of group 1 of group 2 of splitter group 1 of group 1 of window "Software Update" of application process "System Settings" of application "System Events"

button 1 of scroll area 1 of group 1 of group 1 of group 2 of splitter group 1 of group 1 of window "Software Update" of application process "System Settings" of application "System Events"

toolbar 1 of window "Software Update" of application process "System Settings" of application "System Events"

![](_page_61_Picture_10.jpeg)

### $\bullet\bullet\bullet$ **Dntitled** - Edited  $\hat{z}$  Regular **A**  $\mathbf{A}$   $\mathbf{B}$   $\mathbf{I}$   $\mathbf{U}$   $\mathbf{F}$   $\mathbf{F}$   $\hat{z}$  | 12 Verdana *{group* "Authoring and Proofing Tools" of window "Word Preferences" of application process "Microsoft Word" of application "System Events" button "General" of group "Authoring and Proofing Tools" of window "Word Preferences" of application process "Microsoft Word" of application "System Events" button "View" of group "Authoring and Proofing Tools" of window "Word Preferences" of application process "Microsoft Word" of application "System Events" button "Ribbon & Toolbar" of group "Authoring and Proofing Tools" of window "Word Preferences" of application process "Microsoft Word" of application "System Events" button "Edit" of group "Authoring and Proofing Tools" of window "Word Preferences" of application process "Microsoft Word" of application "System Events" button "Spelling & Grammar" of group "Authoring and Proofing Tools" of window "Word Preferences" of application process "Microsoft Word" of application "System Events" button "AutoCorrect" of group "Authoring and Proofing Tools" of window "Word Preferences" of application process "Microsoft Word" of application "System Events" button "Accessibility" of group "Authoring and Proofing Tools" of window "Word Preferences" of application process "Microsoft Word" of application "System Events" button "East Asian Languages" of group "Authoring and Proofing Tools" of window "Word Preferences" of application process "Microsoft Word" of application "System Events"

![](_page_62_Figure_5.jpeg)

## **2 - Define element**

![](_page_62_Figure_2.jpeg)

![](_page_63_Picture_29.jpeg)

 $\frac{1}{35}$ 

![](_page_63_Picture_30.jpeg)

![](_page_63_Figure_4.jpeg)

Click element

![](_page_64_Figure_6.jpeg)

**tell** *application* "System Events" **tell** *process* "System Settings"

**click** *button* 1 **of** *group* 2 **of** *scroll area* 1 **of** *group* 1 **of** *group* 1 **of** *group* 2 **of** *splitter group* 1 **of** *group* 1 **of** *window* "Software Update" **of** *application process* "System Settings" **of** *application* "System Events"

Click element

![](_page_65_Figure_5.jpeg)

**tell** *application* "System Events" **tell** *process* "System Settings" **click** *[the thing]* **end tell end tell**

Sending keystrokes

![](_page_66_Picture_8.jpeg)

**tell** *application* "Microsoft Word" **activate**

### **end tell**

**tell** *application* "System Events" **key down** {*command*} **keystroke** "," **key up** {*command*} **end tell**

38

### Selecting and filling text fields

![](_page_67_Picture_5.jpeg)

**tell** *application* "Microsoft Word" **activate end tell tell** *application* "System Events" **set** focused **of** *text field* 1 **of** *group* 2 **of** *toolbar* 1 **of** *window* "Word Preferences" **of** *application process* "Microsoft Word" **of** *application* "System Events" **to** *true* **keystroke** "spelling" **key code** 125 **key down** {return} **key up** {return} **end tell**

![](_page_68_Picture_7.jpeg)

Selecting and filling text fields

**ARROW KEYS** LEFT key code 123 RIGHT key code 124 DOWN key code 125 UP key code 126

![](_page_68_Picture_10.jpeg)

- **tell** *application* "Microsoft Word" **activate**
- **end tell**

**tell** *application* "System Events" **set** focused **of** *[the thing]* **to** *true* **keystroke** "spelling" **key code** 125 **key down** {return} **key up** {return} **end tell**

![](_page_69_Picture_4.jpeg)

## **3 - Act on your targets** Selecting and filling text fields

**ARROW KEYS** LEFT key code 123 RIGHT key code 124 DOWN key code 125 UP key code 126

![](_page_69_Picture_6.jpeg)

**tell** *application* "Microsoft Word" **activate end tell tell** *application* "System Events" **key code 123 using {***shift down***,**  *option down***,** *command down***} end tell**

# **4 - Timing**

![](_page_70_Picture_5.jpeg)

**if exists** (*button* 1 **of** *group* 2 **of** *scroll area* 1 **of** *group* 1 **of** *group* 1 **of** *group* 2 **of** *splitter group* 1 **of** *group* 1 **of** *window* "Software Update" **of** *application process* "System Settings" **of** *application* "System Events") **then click** *button* 1 **of** *group* 2 **of** *scroll area* 1 **of** *group* 1 **of** *group* 1 **of** *group* 2 **of** *splitter group* 1 **of** *group* 1 **of** *window* "Software Update" **of** *application process* "System Settings" **of** *application* "System Events"

### **end if**

# **4 - Timing**

![](_page_71_Picture_3.jpeg)

![](_page_71_Picture_4.jpeg)

### **if exists** (*[the thing]*) **then click** *[the thing]* **end if**
**1 tell** applicatio **Waiting lend repeat** What's a<sub>if</sub> not (exists (window 1 of process "System Settings")) then<br>error number -128<br>end if<br>end tell **tell** *application* "System Events" **repeat** 60 **times if exists** (*window* 1 **of** *process* "System Settings") **then delay** 3 **exit repeat else delay** 1 **end if if not** (**exists** (*window* 1 **of** *process* "System Settings")) **then error number -128 end if end tell**

**4 - Timing tell** *process* "System Settings" Clean updelay 0.5 script/app to avoid <sub>end if</sub> the duplicate processes and if the constraints and tell<br>
Consider the construction<br>
Consider the construction<br>
delay 1 0 0 0 1 1 0<br>
end repeat<br>
d tell<br>
II **tell** *application* "System Events" **repeat** 60 **times** if exists (button 1 of group 2 of scroll area 1 of group 1 of group 1 of group 2 of splitter group 1 of group 1 of window "Software Update" **of** *application process* "System Settings" **of** *application* "System Events") **then** click button 1 of group 2 of scroll area 1 of group 1 of group 1 of group 2 of splitter group 1 of group 1 of window "Software Update" **of** *application process* "System Settings" **of** *application* "System Events" **exit repeat end if tell** *application* "System Events" **if** *application process* "System Settings" **exists then delay** 0.5 **else end if end tell delay** 1 **end repeat end tell**

**end tell**

#### **tell** *process* **"System Settings" 4 - The Second Street Second**<br>**4 - Timing Street Second**<br>Times Street Second<br>Times Street Street Second<br>Times Street Second Second Street Second Second Second Street Second Second Second Second Second Second Second<br>Times **tell** *application* "System Events" **repeat** 60 **times if exists** (*button* 1 **…**) **then click** *button* 1 **… exit repeat end if**

Clean up you<sup>delay</sup><sub>2</sub>. avoid duplicate processes avoid duplice<br>
exit repeat<br>
Consider lend if<br>
end tell<br>
delay 1<br>
and warent **tell** *application* "System Events" **delay** 0.5 **else exit repeat end if end tell**

### **if** *application process* "System Settings" **exists then**

#### **delay** 1 **end repeat end tell end tell**

# **4 - Timing**

### Define your timeouts Clean up your script/app to avoid duplicate processes

### **error** number -128

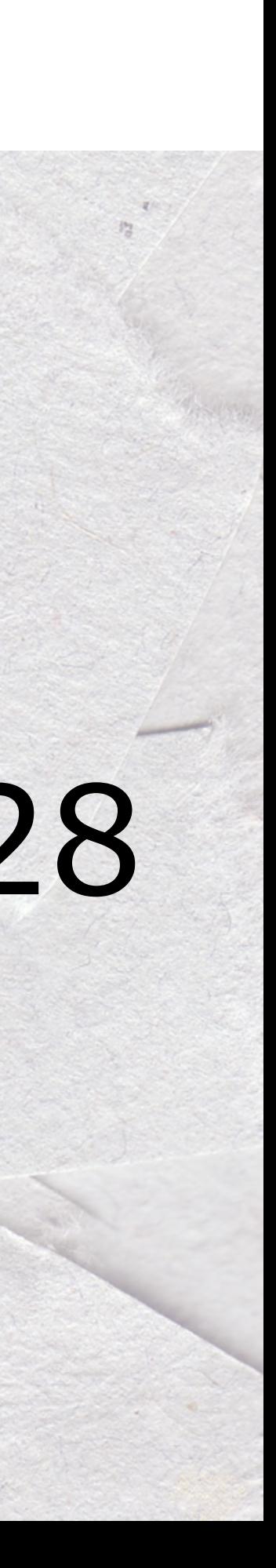

# **5 - Versioning**

# macOS version commands

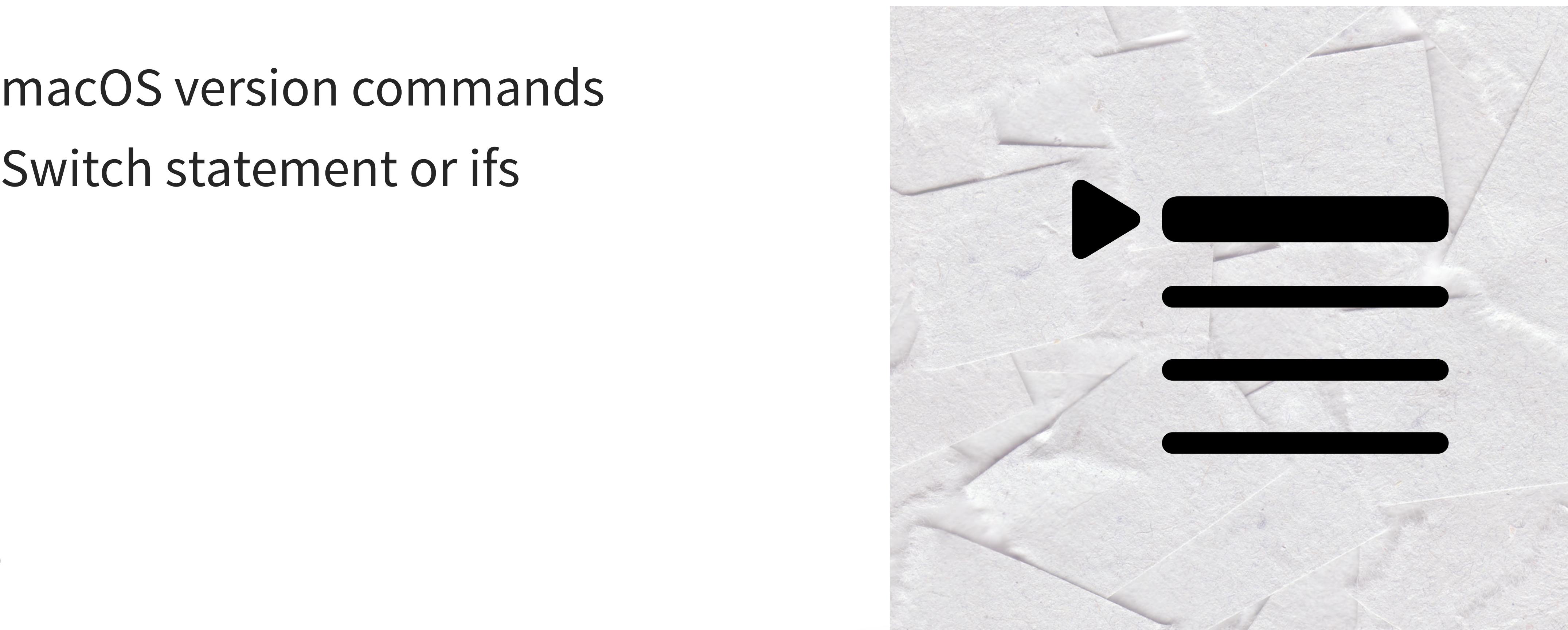

# Get Major OS (10, 11, 12, etc.) **set** \_major **to system attribute** "sys1"

# Bailout if old version **if** \_major < 11 **then log** "Catalina or earlier detected" **error** number -128 **end if**

# Monterey and Big Sur **if** \_major < 13 **then log** "Monterey or Big Sur detected" **end if**

# Ventura and Sonoma **if** (\_major > 12) **then log** "Ventura or Sonoma detected" **end if**

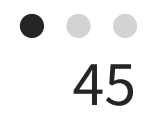

### **set** ReadAppVersion **to** *version* **of** *application* "Keynote" **log** ReadAppVersion

#### $(*13.0*)$

# **6 - Packaging**

- osascript
- 

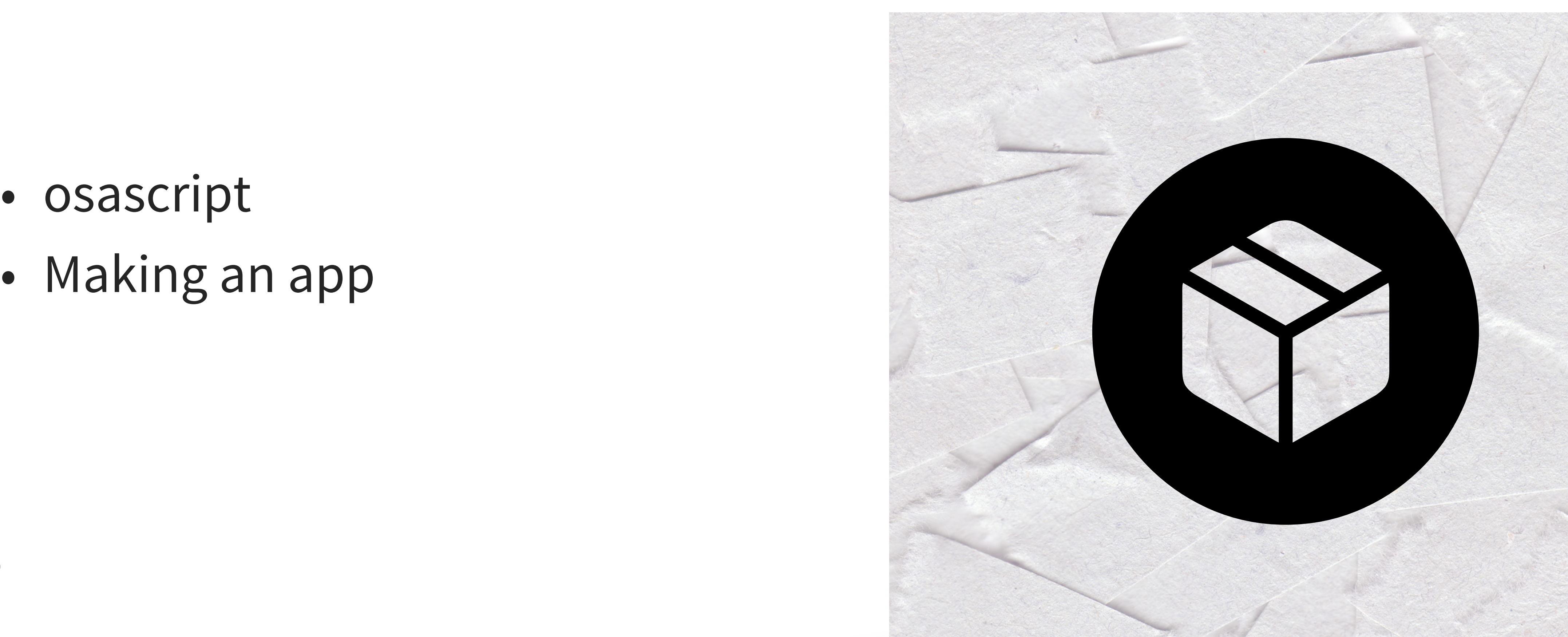

# **6 - Packaging**

Hiding a Dock Icon and signing:

<key>LSUIElement</key> <true/>

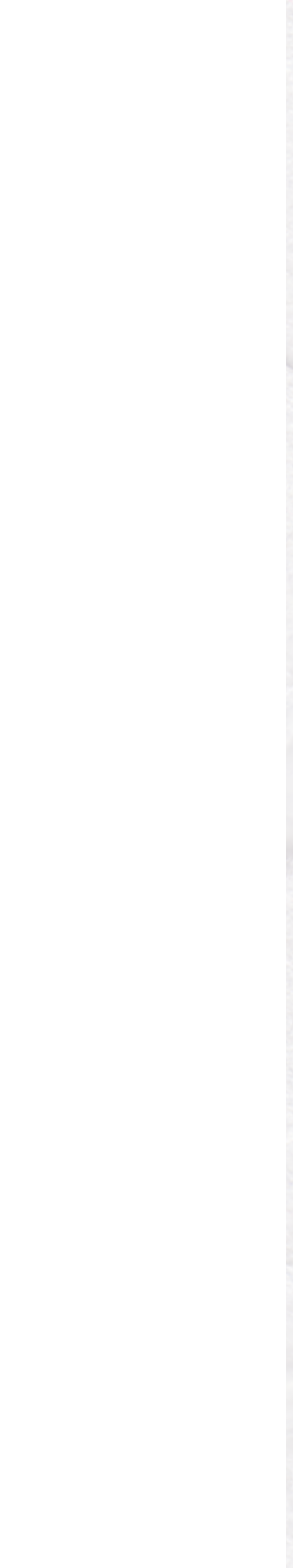

- 1. Export unsigned
- 2. Edit info.plist
- 3. Sign the app

### **HIDE DOCK ICON**

Add this to your info.plist:

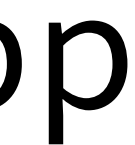

### Sign your AppleScript app codesign --force --sign "Apple Development: John Doe (1234567890)" -v /path/to/bundle.app

### Run this to clear errors: xattr -cr /path/to/bundle.app

# Make GUI Script as small a part<br>of your workflow as possible

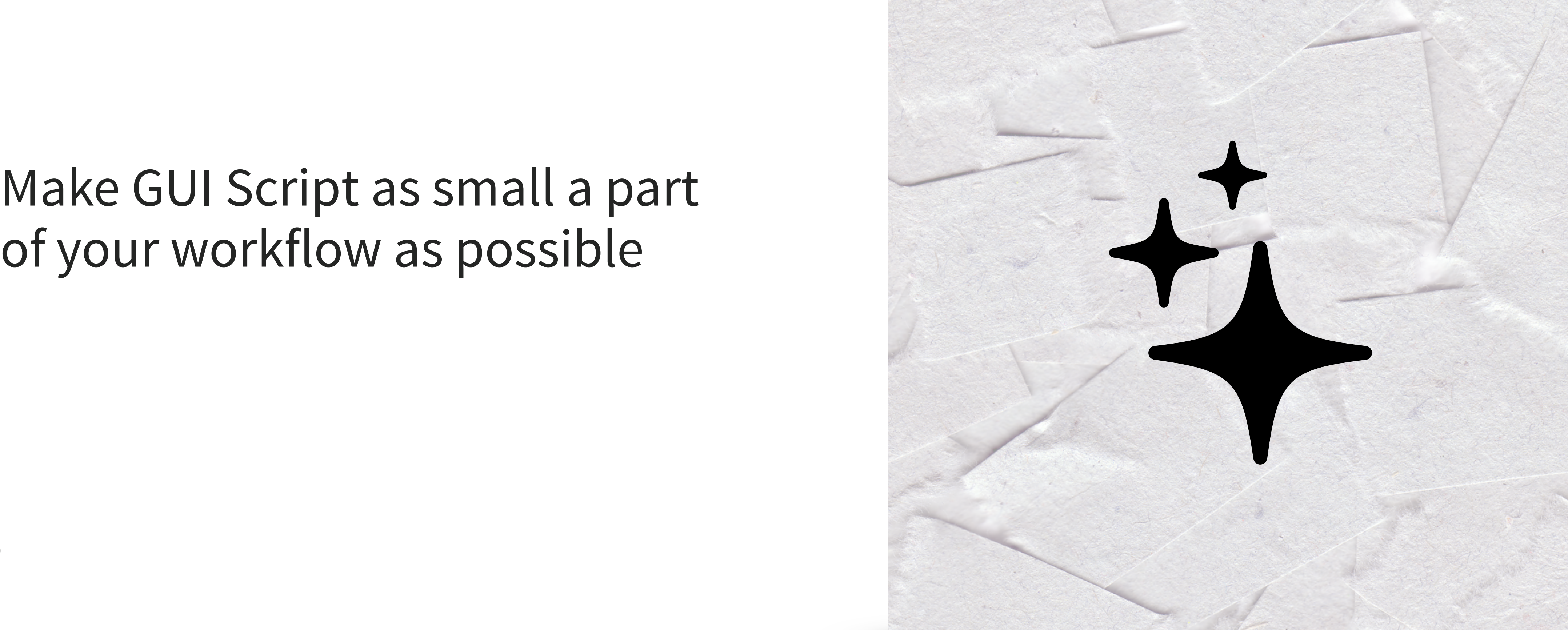

- Named elements > numbered elements
- 

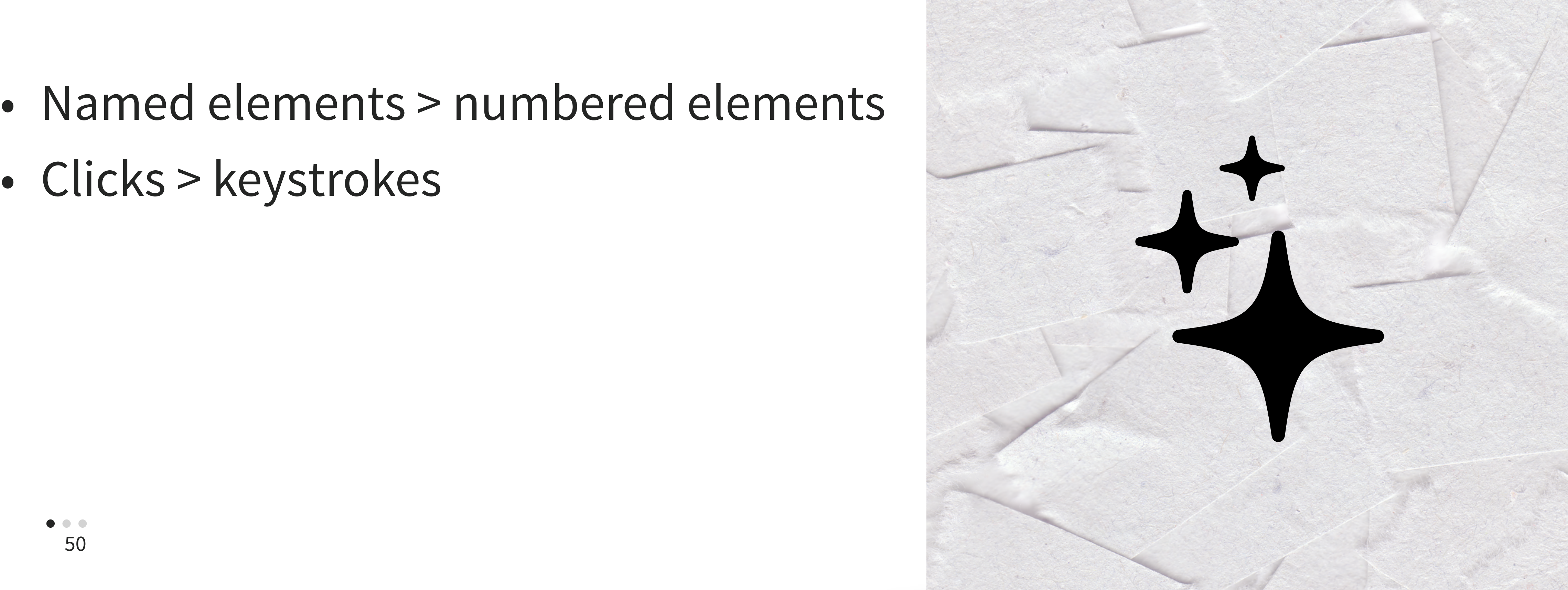

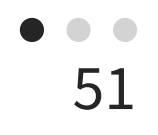

### Consider user communication

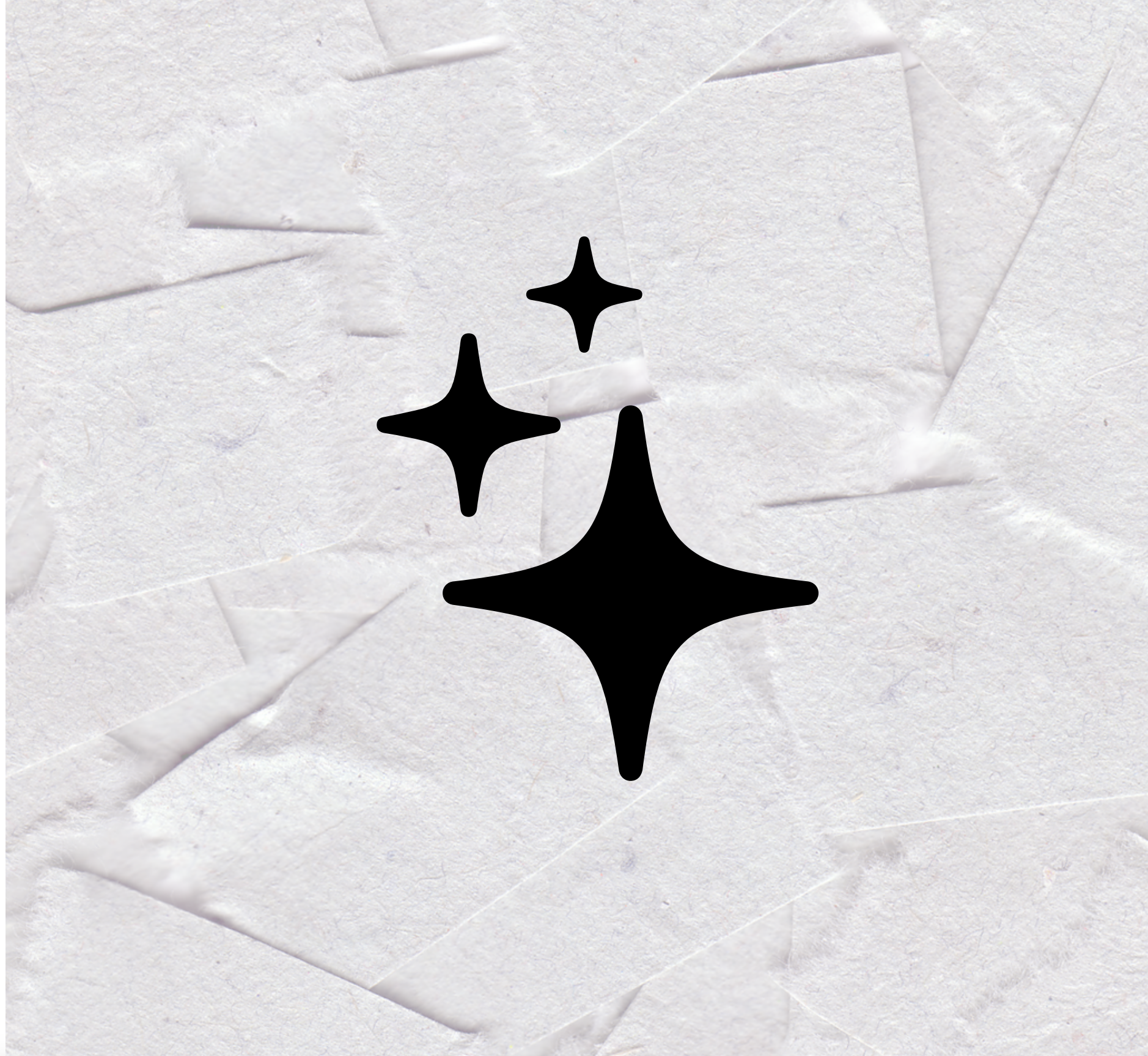

#### **Update Server Bookmarks**

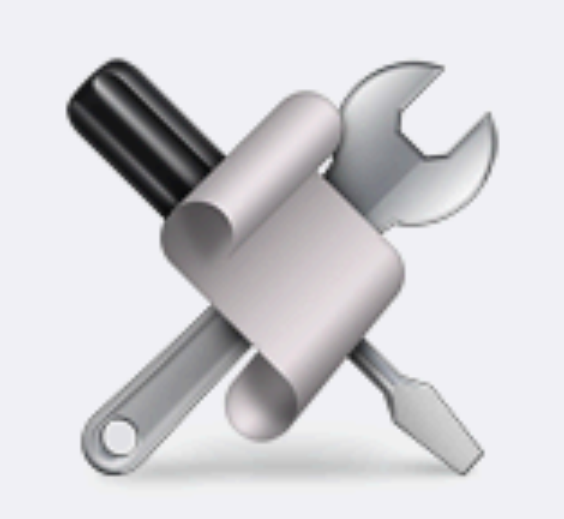

Please do not touch your computer until the script has finished running. Are you ready to proceed?

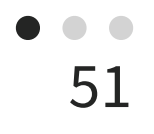

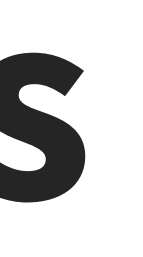

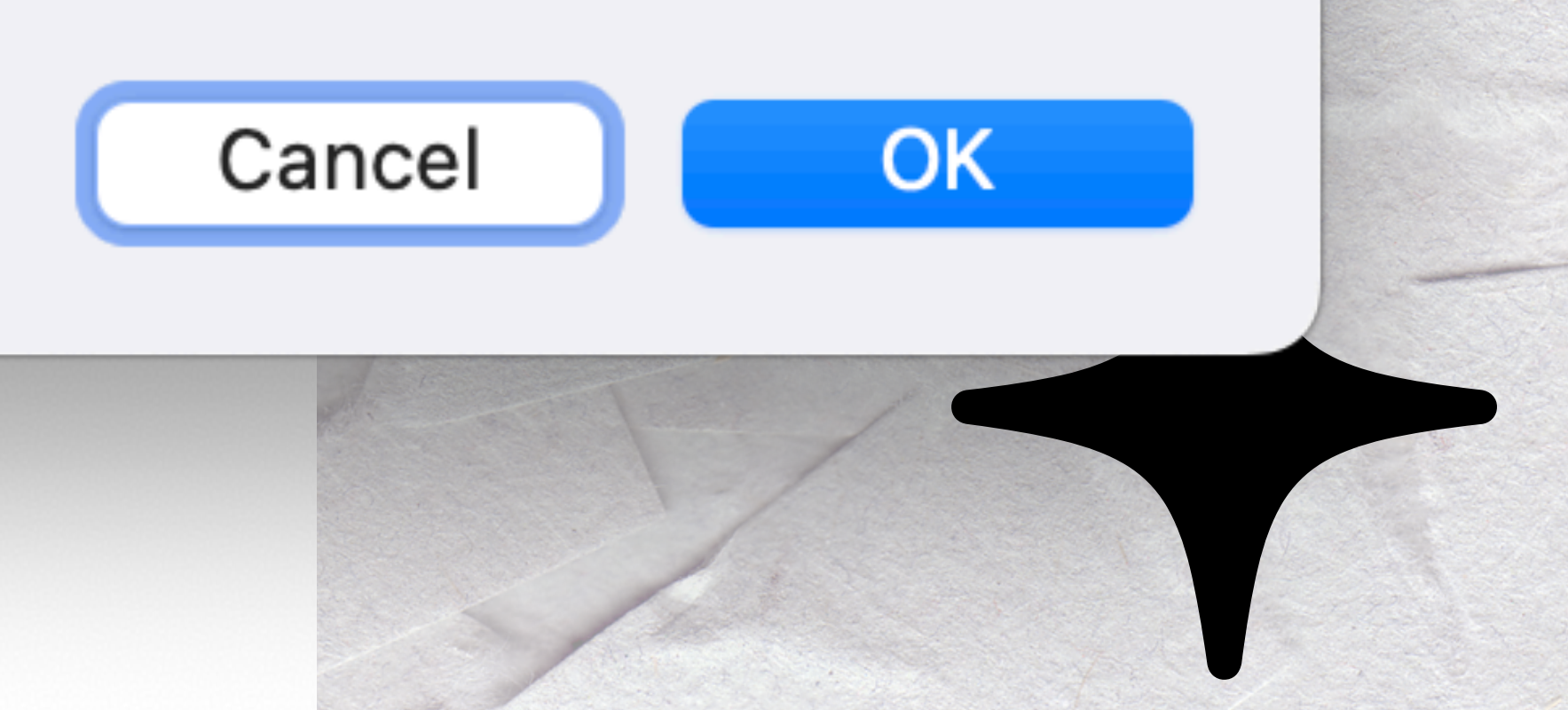

### Consistency checks:

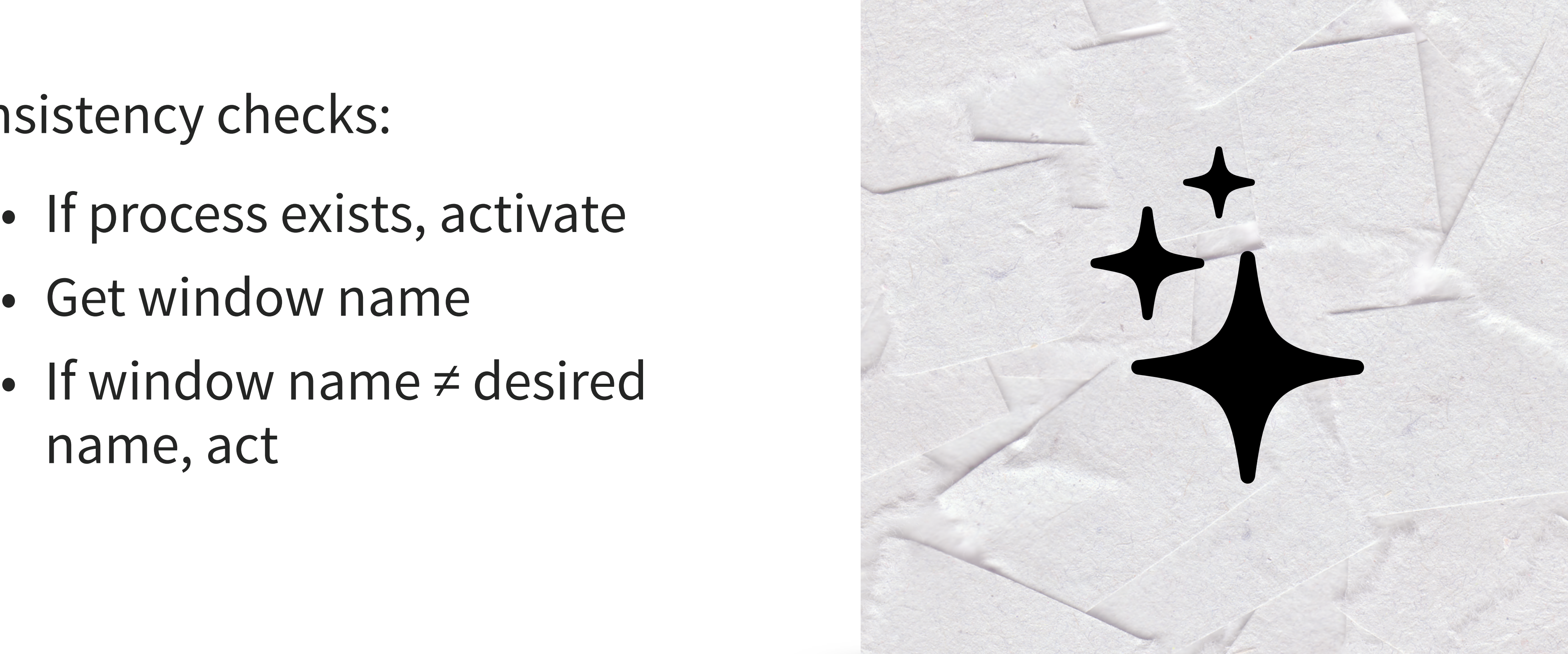

- 
- Get window name
- If window name ≠ desired name, act

### Participate in betas for:

- Compatibility tests
- 

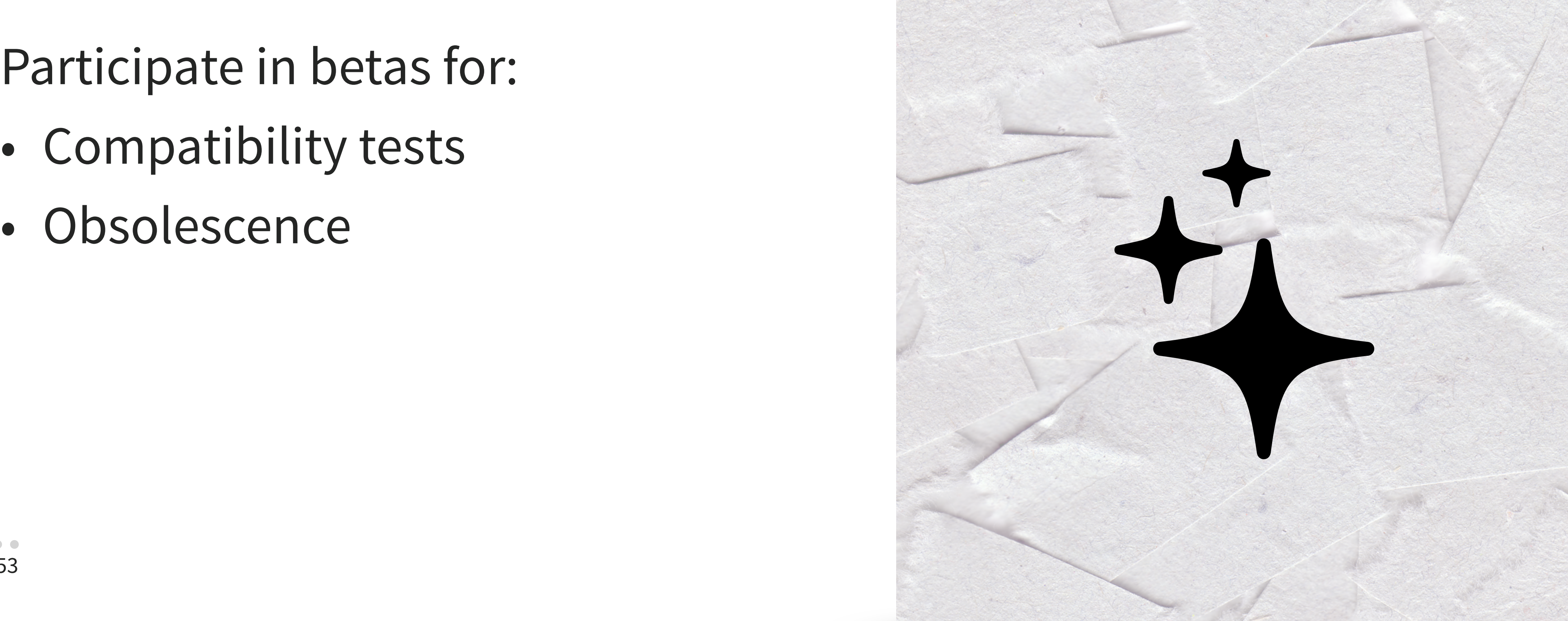

- Document everything, especially version compatibility
- 

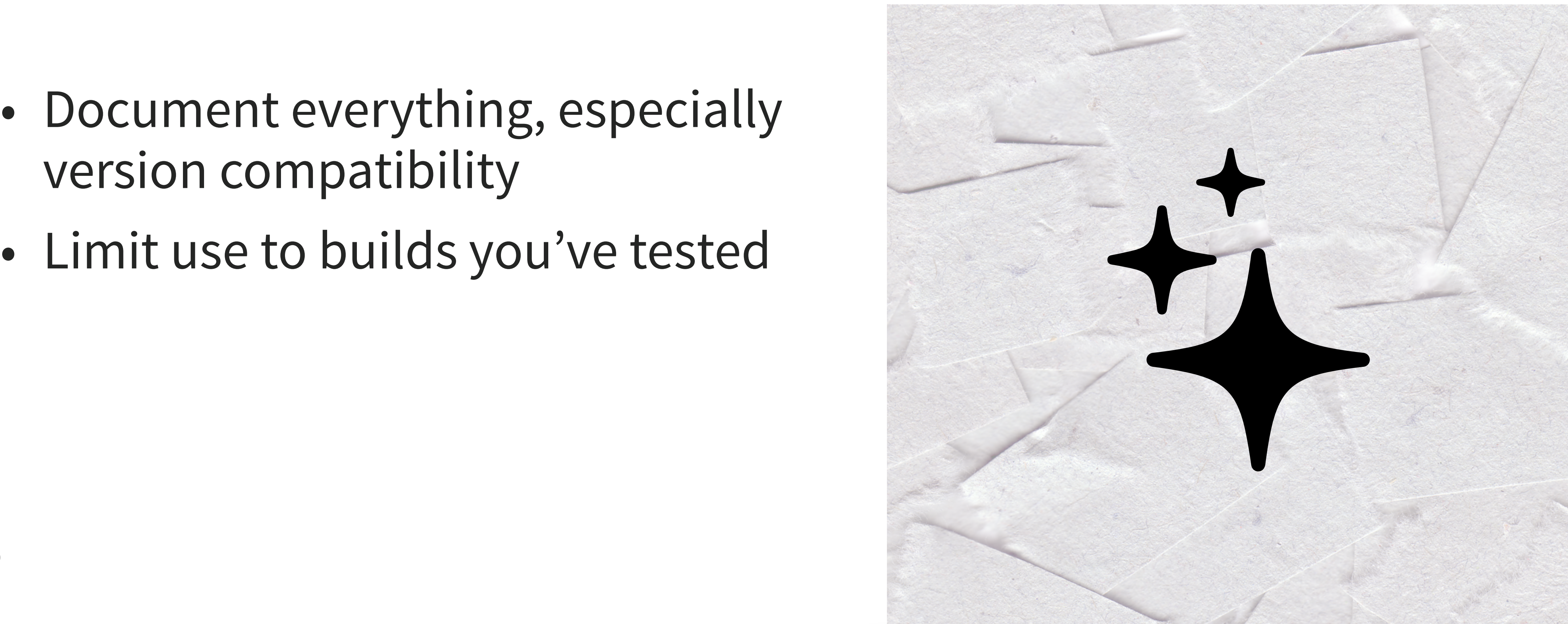

- 
- 
- HIG:<https://developer.apple.com/design/human-interface-guidelines>
	-
	-
	-

PPPC Utility:<https://github.com/jamf/PPPC-Utility> SF Symbols: <https://developer.apple.com/sf-symbols/> Get your Developer cert: [developer.apple.com](http://developer.apple.com) Sudoade | GUI Scripting with AppleScript: <https://www.sudoade.com/gui-scripting-with-applescript/>

### **Resources**

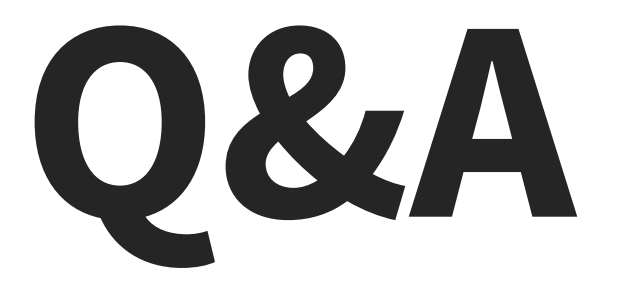

Feedback https://bit.ly/psumac2023-119

 $\frac{\bullet}{57}$